# CA Application Performance Management

## for Web Servers 指南 版本 9.5

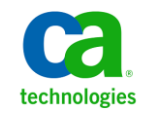

本文档包括内嵌帮助系统和以电子形式分发的材料(以下简称"文档"),其仅供参考,CA 随时可对其进行更改或 撤销。

未经 CA 事先书面同意,不得擅自复制、转让、翻印、透露、修改或转录本文档的全部或部分内容。本文档属于 CA 的 机密和专有信息,不得擅自透露,或除以下协议中所允许的用途,不得用于其他任何用途:(i) 您与 CA 之间关于使用 与本文档相关的 CA 软件的单独协议;或者 (ii) 您与 CA 之间单独的保密协议。

尽管有上述规定,但如果您为本文档中所指的软件产品的授权用户,则您可打印或提供合理数量的本文档副本,供 您及您的雇员内部用于与该软件相关的用途,前提是所有 CA 版权声明和标识必须附在每一份副本上。

打印或提供本文档副本的权利仅限于此类软件所适用的许可协议的有效期内。如果该许可因任何原因而终止,您应 负责向 CA 书面证明已将本文档的所有副本和部分副本已退还给 CA 或被销毁。

在所适用的法律允许的范围内, CA 按照"现状"提供本文档, 不附带任何保证, 包括但不限于商品适销性、适用于 特定目的或不侵权的默示保证。CA 在任何情况下对您或其他第三方由于使用本文档所造成的直接或间接的损失或损 害都不负任何责任,包括但不限于利润损失、投资受损、业务中断、信誉损失或数据丢失,即使 CA 已经被提前明确 告知这种损失或损害的可能性。

本文档中涉及的任何软件产品的使用均应遵照有关许可协议的规定且根据本声明中的条款不得以任何方式修改此许 可协议。

本文档由 CA 制作。

仅提供"有限权利"。美国政府使用、复制或透露本系统受 FAR Sections 12.212、52.227-14 和 52.227-19(c)(1) - (2) 以 及 DFARS Section 252.227-7014(b)(3) 的相关条款或其后续条款的限制。

版权所有 © 2013 CA。保留所有权利。此处涉及的所有商标、商品名称、服务标识和徽标均归其各自公司所有。

### CA Technologies 产品引用

本文档涉及以下 CA Technologies 产品和功能:

- CA Application Performance Management (CA APM)
- CA Application Performance Management ChangeDetector (CA APM ChangeDetector)
- CA Application Performance Management ErrorDetector (CA APM ErrorDetector)
- CA Application Performance Management for CA Database Performance (CA APM for CA Database Performance)
- CA Application Performance Management for CA SiteMinder<sup>®</sup> (CA APM for CA SiteMinder®)
- CA Application Performance Management for CA SiteMinder<sup>®</sup> Application Server Agents (CA APM for CA SiteMinder® ASA)
- CA Application Performance Management for IBM CICS Transaction Gateway (CA APM for IBM CICS Transaction Gateway)
- CA Application Performance Management for IBM WebSphere Application Server (CA APM for IBM WebSphere Application Server)
- CA Application Performance Management for IBM WebSphere Distributed Environments (CA APM for IBM WebSphere Distributed Environments)
- CA Application Performance Management for IBM WebSphere MQ (CA APM for IBM WebSphere MQ)
- CA Application Performance Management for IBM WebSphere Portal (CA APM for IBM WebSphere Portal)
- CA Application Performance Management for IBM WebSphere Process Server (CA APM for IBM WebSphere Process Server)
- CA Application Performance Management for IBM z/OS<sup>®</sup> (CA APM for IBM  $z/OS^*$ )
- CA Application Performance Management for Microsoft SharePoint (CA APM for Microsoft SharePoint)
- CA Application Performance Management for Oracle Databases (CA APM for Oracle Databases)
- CA Application Performance Management for Oracle Service Bus (CA APM for Oracle Service Bus)
- CA Application Performance Management for Oracle WebLogic Portal (CA APM for Oracle WebLogic Portal)
- CA Application Performance Management for Oracle WebLogic Server (CA APM for Oracle WebLogic Server)
- CA Application Performance Management for SOA (CA APM for SOA)
- CA Application Performance Management for TIBCO BusinessWorks (CA APM for TIBCO BusinessWorks)
- CA Application Performance Management for TIBCO Enterprise Message Service (CA APM for TIBCO Enterprise Message Service)
- CA Application Performance Management for Web Servers (CA APM for Web Servers)
- CA Application Performance Management for webMethods Broker (CA APM for webMethods Broker)
- CA Application Performance Management for webMethods Integration Server (CA APM for webMethods Integration Server)
- CA Application Performance Management Integration for CA CMDB (CA APM Integration for CA CMDB)
- CA Application Performance Management Integration for CA NSM (CA APM Integration for CA NSM)
- CA Application Performance Management LeakHunter (CA APM LeakHunter)
- CA Application Performance Management Transaction Generator (CA APM TG)
- CA Cross-Enterprise Application Performance Management
- CA Customer Experience Manager (CA CEM)
- CA Embedded Entitlements Manager (CA EEM)
- CA eHealth<sup>®</sup> Performance Manager (CA eHealth)
- CA Insight<sup>™</sup> Database Performance Monitor for DB2 for z/OS®
- CA Introscope<sup>®</sup>
- CA SiteMinder<sup>®</sup>
- CA Spectrum<sup>®</sup> Infrastructure Manager (CA Spectrum)
- CA SYSVIEW® Performance Management (CA SYSVIEW)

联系技术支持

要获取在线技术帮助以及办公地址、主要服务时间和电话号码的完整列 表, 请联系技术支持: <http://www.ca.com/worldwide>。

目录

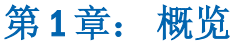

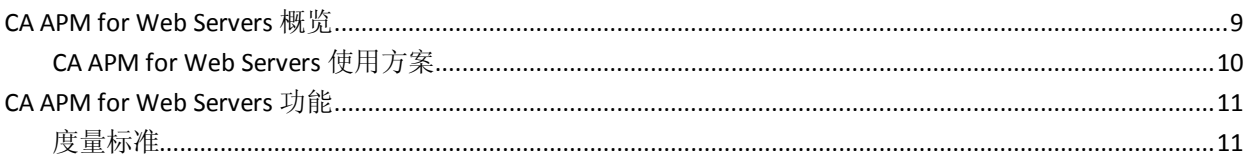

### 第2章: 安装和配置 CA APM for Web Servers

#### 13

9

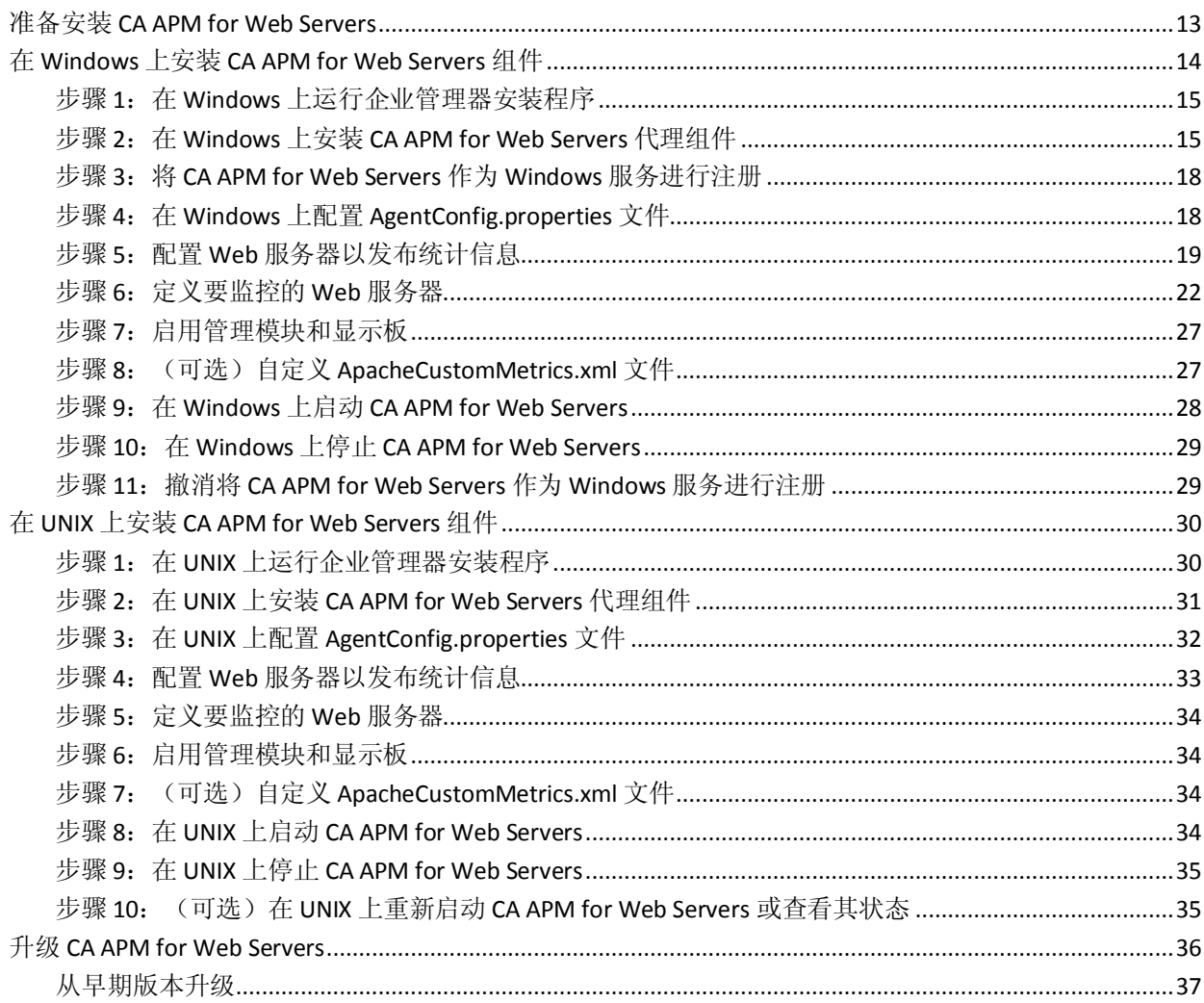

### 第3章: 使用 CA APM for Web Servers

41

#### 

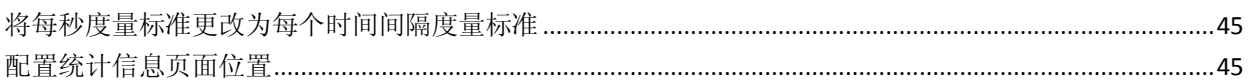

### 第4章: 查看 CA APM for Web Servers 中的数据

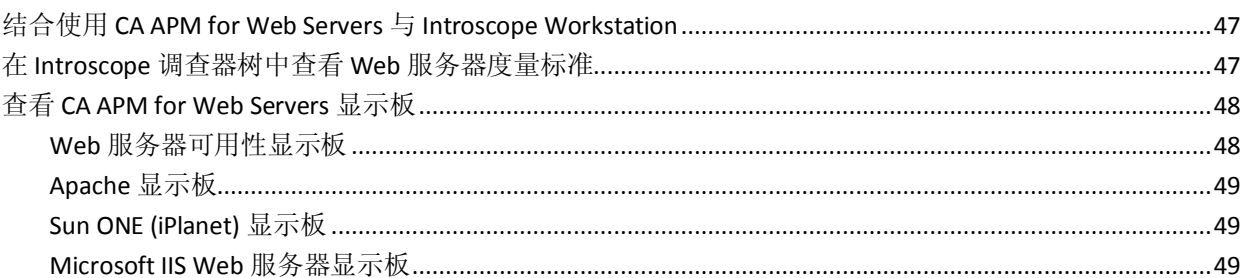

### 附录A: 度量标准

#### 51

65

67

71

47

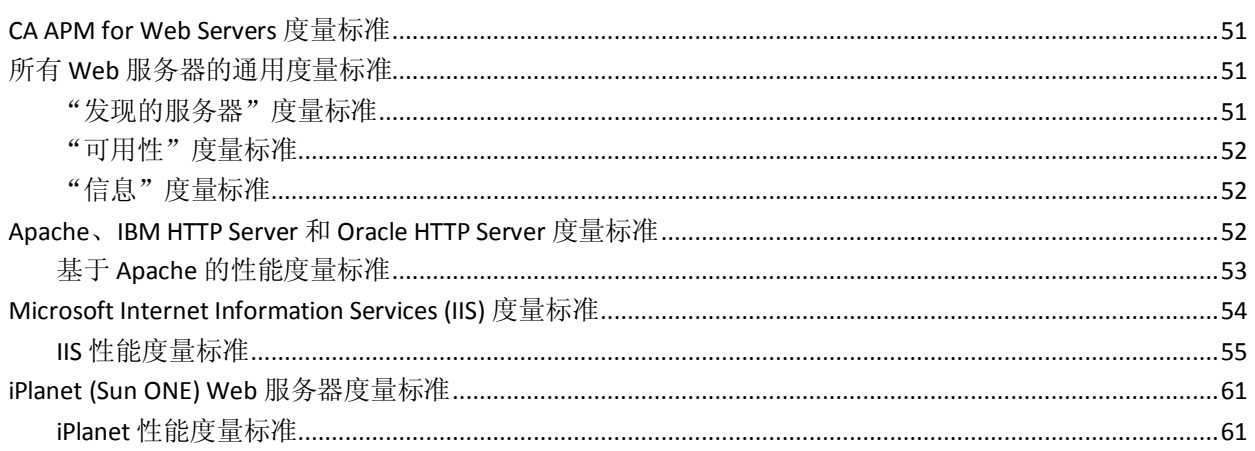

### 附录 B: CA APM for Web Servers 支持的密码套件

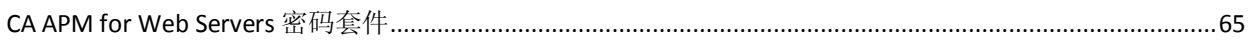

### 附录 C: 规模调整建议

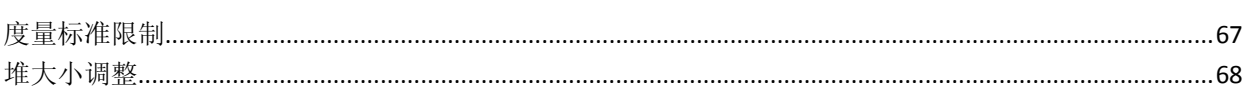

### 附录 D: 常见问题

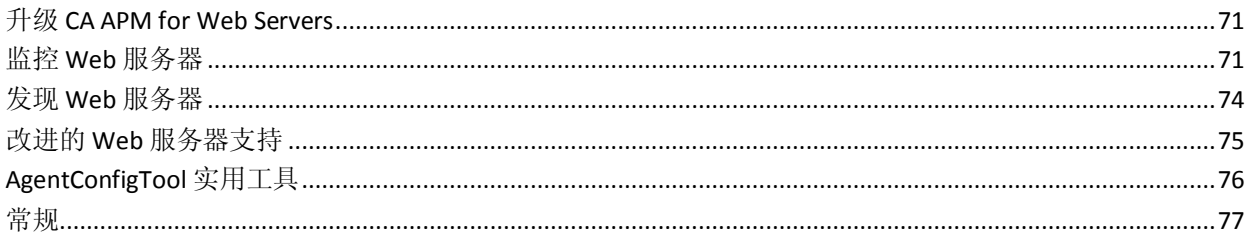

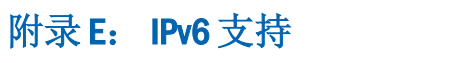

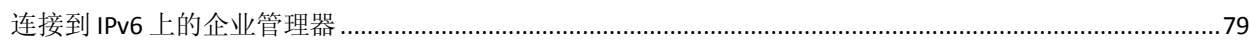

79

<span id="page-8-2"></span>第1章: 概览

<span id="page-8-0"></span>本节介绍了 CA APM for Web Servers 以及它如何适应您的 CA Introscope 部署。

此部分包含以下主题:

[CA APM for Web Servers](#page-8-2) 概览 (p. 9) [CA APM for Web Servers](#page-10-2) 功能 (p. 11)

### <span id="page-8-1"></span>CA APM for Web Servers 概览

CA APM for Web Servers 允许您监控 Apache、Microsoft Internet Information Services (IIS)、IBM HTTP Server、Oracle HTTP Server 和 Sun ONE 等 Web 服务器的可用性和性能。通过此扩展,Web 服务器管理员可以快 速检测和解析 Web 服务器可用性和性能问题。

为帮助 Web 服务器管理员查找和修复问题,CA APM for Web Servers 会提 供以下信息:

- 指示每个 Web 服务器可用性的报警。
- 跟踪 Web 服务器负载、吞吐量、缓存使用情况以及空闲或正在使用 的线程或进程的数目的性能统计信息。
- 您在每个 Web 服务器上执行各种任务所花费时间的详细信息。
- 快速诊断最常见的 Web 服务器问题的预定义显示板。

CA APM for Web Servers 提供以下功能:

#### 最小设置

- 自动发现可找出网络上的所有 Web 服务器。
- 自动配置可根据每种 Web 服务器的需要优化 CA APM for Web Servers 设置。
- 无代理设计意味着无需在每个 Web 服务器上安装任何组件。

#### 动态重新配置

■ 自动发现可检测出对 Web 服务器所做的更改并调整其监控设置, 而无需用户干预。

#### 改进的 **Web** 服务器支持

支持以下 Web 服务器:

- Apache Web 服务器的自定义版本和全新版本
- 基于 Apache 的 Web 服务器
- 新版 Microsoft IIS
- Sun ONE

#### <span id="page-9-0"></span>CA APM for Web Servers 使用方案

Web 服务器管理员可以使用扩展来诊断以下问题:

- Web 服务器可用性: 当用户报告某些 Web 应用程序不可用时, 扩展 会报告所有 Web 服务器的可用性。管理员能够确定 Web 服务器的可 用性。
- 响应时间长:当用户报告页面下载速度缓慢时,扩展会显示具有最高 负载和最长响应时间的服务器。
- 域名系统 (DNS) 问题: 扩展会显示执行过多 DNS 查找的 Web 服务器。
- 负载平衡问题: 扩展会显示每个 Web 服务器的相对负载量, 且会突 出显示超过负载和负载不足的 Web 服务器。
- **Web** 服务器配置问题:当管理员要验证 Web 服务器配置问题时,扩 展会突出显示工作进程或线程问题、缓存未命中等。

### <span id="page-10-2"></span><span id="page-10-0"></span>CA APM for Web Servers 功能

您可以在防火墙后面的任一主机上安装 CA APM for Web Servers。可以配 置监控的 Web 服务器, 以向该 Web 服务器上的一个 URL 发布性能统计 信息。CA APM for Web Servers 使用 HTTP 或 HTTPS 定期连接到 Web 服务 器,收集统计信息并将其报告给 Introscope。您可以配置 CA APM for Web Servers, 以发现和监控显示在指定子网上的任意新的 Web 服务器。

#### <span id="page-10-1"></span>度量标准

CA APM for Web Servers 提供特定于许多 Web 服务器的度量标准。

- 可用性一是否提供 Web 服务器。
- Apache 和 IIS 工作线程状态一忙碌或空闲的工作线程数、空闲池线 程、日志记录、DNS 查找等。
- 响应时间一Web 服务器处理请求所需的时间。
- Sun ONE一缓存、连接队列、保持活动状态、本机线程池和会话创建。
- Microsoft IIS一异步 I/O、缓存、连接、错误、I/O、请求和用户数据。

# <span id="page-12-2"></span>第 2 章: 安装和配置 CA APM for Web **Servers**

<span id="page-12-0"></span>本节介绍了如何在 Introscope 部署中安装和配置 CA APM for Web Servers。

此部分包含以下主题:

准备安装 [CA APM for Web Servers](#page-12-2) (p. 13) 在 Windows 上安装 [CA APM for Web Servers](#page-13-1) 组件 (p. 14) 在 UNIX 上安装 [CA APM for Web Servers](#page-29-2) 组件 (p. 30) 升级 [CA APM for Web Servers](#page-35-1) (p. 36)

### <span id="page-12-1"></span>准备安装 CA APM for Web Servers

由于 CA APM for Web Servers 是 Introscope 的附加功能, 因此在安装之 前,请验证有关环境的信息。检查环境并准备安装,以确保您可以快速 有效地安装和配置 CA APM for Web Servers。

#### 遵循这些步骤**:**

1. 检查系统要求。

注意: 有关系统要求, 请参阅《兼容性指南》。

- 2. 确认您拥有以下组件:
	- 一个或多个您要监控的已安装且正在运行的受支持的 Web 服务 器。
	- 至少一个已安装且正在运行的企业管理器。
	- 至少一个可以连接到企业管理器的 Introscope Workstation。

注意:有关安装 Introscope 组件的详细信息,请参阅《*CA APM* 安装 和升级指南》。

- 3. 在您的 Introscope 环境中确定以下目录位置:
	- 企业管理器安装目录。此目录位置称为 *<IntroscopeHome>*。
	- 要用于 CA APM for Web Servers 的安装目录。您在安装过程中指 定此目录的路径。此目录位置称为 *<PPWebServersHome>*。
- 4. 确认您拥有 Web 服务器向其报告数据的企业管理器的主机名和端口 号。

<span id="page-13-1"></span>5. 更新 PATH 用户变量, 以指向上一步骤中标识的相应 JRE。

在 Windows 上更新 PATH: PATH=%JAVA\_HOME%\bin;%PATH% 在 UNIX 上更新 PATH: export PATH=\$JAVA\_HOME/bin:\$PATH

### <span id="page-13-0"></span>在 Windows 上安装 CA APM for Web Servers 组件

在 Windows 上安装和配置 CA APM for Web Servers 包含以下步骤:

步骤 1: 在 Windows [上运行主要的企业管理器安装程序](#page-14-2) (p. 15)

- 步骤 2: 在 Windows 上安装 [CA APM for Web Servers](#page-17-2) 代理组件 (p. 18)
- 步骤 3: 将 [CA APM for Web Servers](#page-17-2) 作为 Windows 服务进行注册 (p. 18)
- 步骤 4: 在 Windows 上配置 [AgentConfig.properties](#page-17-2) 文件 (p. 18)

步骤 5: 配置 Web [服务器以发布统计信息](#page-18-1) (p. 19)

步骤 6: 定义要监控的 Web 服务器 (p. 22)

步骤 7: 启用管理模块和显示板 (p. 27)

步骤 8: (可选)自定义 [ApacheCustomMetrics.xml](#page-26-2) 文件 (p. 27)

步骤 9: 在 Windows 上启动 [CA APM for Web Servers](#page-27-1) (p. 28)

步骤 10: 在 Windows 上停止 [CA APM for Web Servers](#page-28-2) (p. 29)

步骤 11: 撤消将 [CA APM for Web Servers](#page-28-2) 作为 Windows 服务进行注册 (p. 29)

以下各节详细介绍了这些步骤。

#### <span id="page-14-2"></span><span id="page-14-0"></span>步骤 1: 在 Windows 上运行企业管理器安装程序

运行企业管理器安装程序,以使用企业管理器安装 CA APM for Web Servers。

注意:如果其他代理使用企业管理器,则 *<IntroscopeHome>/examples* 目 录中已经安装了所有 CA APM for Web Servers 的企业管理器组件。您不需 要继续执行此步骤,但可以继续配置企业管理器。

企业管理器安装程序会将文件放入

*<IntroscopeHome>\examples\PowerPackForWebServers* 目录中。根据文件 在 *\examples* 目录中的组织方式,可将这些文件移动到正确的位置。

有关企业管理器安装程序和企业管理器安装程序可执行文件位置的详细 信息,请参阅《*CA APM* 安装和升级指南》。

企业管理器安装程序会将以下文件放入企业管理器主机中: <IntroscopeHome>\examples\PowerPackForWebServers\config\modules\ PPWebServers\_ManagementModule.jar

此文件是 CA APM for Web Servers 管理模块, 它包含预配置的显示板。

#### <span id="page-14-1"></span>步骤 2: 在 Windows 上安装 CA APM for Web Servers 代理组件

运行独立代理安装程序,以安装和配置 CA APM for Web Servers 代理信 息。此安装程序使用企业管理器主机和端口号配置代理。

CA APM for Web Servers 不安装代理来收集 Web 服务器数据,但使用代理 向企业管理器报告数据。

独立代理安装程序可使用以下属性(基于安装程序中的条目)配置 *config\WebServerAgent.profile* 文件:

#### **introscope.agent.enterprisemanager.transport.tcp.host.DEFAULT**

主机设置必须是带有企业管理器的主机的主机名或 IP 地址。

#### **introscope.agent.enterprisemanager.transport.tcp.port.DEFAULT**

值必须是企业管理器侦听代理连接所在的端口。

默认设置为 5001。

对于每个匹配的企业管理器,在此设置中指定的端口必须与在 *introscopeEnterpriseManager.properties* 文件的 *introscope.enterprisemanager.port.agentlistener* 设置中定义的端口匹 配。

您可以在 *WebServerAgent.profile* 文件中定义属性,从而控制代理连接到 企业管理器、执行度量标准老化以及执行度量标准限定的方式。有关配 置代理属性的详细信息,请参阅《*CA APM Java* 代理实施指南》或《*CA APM .NET* 代理实施指南》。

有关运行独立代理安装程序的详细信息,请参阅《*CA APM* 安装和升级指 南》。

#### Windows 上的 CA APM for Web Servers 代理文件

独立代理安装程序会将以下文件放入代理主机上的 *<PPWebServersHome>* 目录中:

#### **AgentConfigTool.bat**

用于为代理配置全局设置和 truststore 设置的批处理文件。

#### **DeregisterWSService.bat**

用于撤消将 CA APM for Web Servers 作为 Windows 服务进行注册的 批处理文件。

#### **RegisterWSService.bat**

用于将 CA APM for Web Servers 作为 Windows 服务进行注册的批处 理文件。

#### **ServerVersionFinder.bat**

用于查找给定 HTTP 或 HTTPS Web 服务器 URL 的服务器头的批处理 文件。

#### **UpdateMonitorConfigFile.bat**

用于将旧的 WebServerConfig.xml 升级到新格式的批处理文件。

#### **.\config\AgentConfig.properties**

CA APM for Web Servers 代理的属性。使用 AgentConfigTool.bat 文件 设置这些属性。

#### **.\config\ApacheCustomMetrics.xml**

用于将自定义度量标准列表映射到标准度量标准列表的可自定义文 件。此映射仅适用于 Apache Web 服务器和基于 Apache 的 Web 服务 器。

#### **.\config\DiscoveryConfig.xml**

用于指定扫描哪些子网以发现 Web 服务器的配置文件。

#### **.\config\WebServerAgent.profile**

Web 服务器代理的配置文件。

#### **.\config\WebServerConfig.xml**

用于指定要监控的 Web 服务器的配置文件。

#### **.\lib\PPWebServers\_ManagementModule.jar**

用于支持 CA APM for Web Servers 专用度量标准显示和报警的管理模 块。

#### **.\lib\commons-logging-1.1.jar**

CA APM for Web Servers 代理的依赖 JAR 文件。

#### **.\lib\jline-0.9.9.jar**

用于掩盖 truststore 密码的 JAR 文件。

#### **.\lib\PPWebServers.jar**

CA APM for Web Servers JAR 文件。

#### **.\lib\WebServerAgent.jar**

用于将 Web 服务器统计信息传递给企业管理器的 Introscope Web 服 务器代理。

#### **.\lib\commons-codec-1.3.jar**

CA APM for Web Servers 代理的依赖 JAR 文件。

#### **.\lib\ext\Supportability-Agent.jar**

用于由 CA Support 执行的调试的 Introscope 代理扩展。

#### **.\jsw-3.2.3\\***

此文件夹包含用于将 CA APM for Web Servers 代理作为 Windows 服 务进行注册的 Java Service Wrapper 文件。仅修 改 .\jsw-3.2.3\conf\wrapper.conf 文件。不要修改此文件夹中的任何其 他文件。

如果您在安装过程中选中 CA APM for Web Servers IIS 复选框,将解压缩以 下文件:

#### **.\IIS\DeregisterVBScriptService.bat**

用于撤消将 VB Script 作为 Windows 服务进行注册的批处理文件。

#### **.\IIS\PublishIISStats.vbs**

用于从 IIS Web 服务器收集统计信息的脚本。

#### **.\IIS\RegisterVBScriptService.bat**

用于将 VB Script 作为 Windows 服务进行注册的批处理文件。

#### <span id="page-17-2"></span>**.\IIS\VBScript.bat**

用于启动 PublishIISStats.vbs 并向统计信息页面发布 IIS 度量标准的批 处理文件。

#### **.\IIS\WinService.exe**

用于在服务控制管理器中将 VB Script 作为服务进行注册的可执行文 件(如果正在监控 IIS Web 服务器)将此文件复制到安装 IIS 的主机。

#### <span id="page-17-0"></span>步骤 3: 将 CA APM for Web Servers 作为 Windows 服务进行注册

■ 双击 *RegisterWSService.bat* 文件,以将 CA APM for Web Servers 作为 Windows 服务进行注册。

如果您正在 IIS Web 服务器上运行 CA APM for Web Servers, 请在 IIS Web 服务器主机上运行 *RegisterVBScriptService.bat*。

注意: CA APM for Web Servers 不会自动启动。请手工启动。

#### 详细信息:

步骤 9: 在 Windows 上启动 [CA APM for Web Servers](#page-27-1) (p. 28)

#### <span id="page-17-1"></span>步骤 4: 在 Windows 上配置 AgentConfig.properties 文件

您可以在 *AgentConfig.properties* 文件中为 CA APM for Web Servers 指定 全局设置。

重要信息!如果 Web 服务器以许可模式运行,您不需要设置 truststore 属 性。

此文件具有以下属性:

- Web 服务器配置文件的路径
- 设置 Web 服务器的自动发现
- 发现配置文件的路径
- 设置 Web 服务器的自动监控
- 监控时使用的自定义度量标准配置文件的路径。仅 Apache 和基于 Apache 的 Web 服务器支持此功能。
- 包含 Web 服务器证书的 truststore 文件路径
- 加密形式的 truststore 密码, 用于解锁 truststore 文件

<span id="page-18-1"></span>使用 *AgentConfigTool.bat* 文件可编辑 *AgentConfig.properties* 文件。

如果您使用的是 *AgentConfig.properties* 文件中指定的默认属性,请不要 执行 *AgentConfigTool.bat* 文件。

如果您的 Web 服务器以非许可模式使用 HTTPS,请为用于与 Web 服务器 建立通信的有效证书设置 truststore 路径和 truststore 密码。要设置 truststore 设置,请使用 *AgentConfigTool.bat* 文件编辑 *AgentConfig.properties* 文件。这些设置可确保 truststore 密码以加密形式 存储在 *AgentConfig.properties* 文件中。

#### 配置 **AgentConfig.properties** 文件:

1. 双击 *AgentConfigTool.bat* 文件以执行该文件。

此时将显示命令提示符窗口。

- 2. 选择要编辑的属性:
	- 要编辑全局属性, 请按 1 和 Enter 键。
	- 要编辑 truststore 属性, 请按 2 和 Enter 键。
	- 要列出全局属性和 truststore 属性, 请按 3 和 Enter 键。
- 3. 系统会提示您输入每个属性的值。
	- 为属性指定新值后, 按 Enter 键。
	- 按 Enter 键可设置属性的默认值。
	- 按 C 和 Enter 键可保留现有属性值。

注意: 对于 truststore 路径, 如果输入无效路径, 系统会再要求您输 入正确的路径两次。如果您无法提供正确路径,批处理文件将终止执 行,且命令提示符窗口将关闭。如果您未输入 truststore 密码的值, 系统将再要求您输入值两次。如果您无法提供密码值,批处理文件将 终止执行,且命令提示符窗口将关闭。

4. 要退出命令提示符,请按 4 和 Enter 键。

#### <span id="page-18-0"></span>步骤 5: 配置 Web 服务器以发布统计信息

要在 Introscope 中查看 Web 服务器的性能统计信息,请启用统计信息发 布。

#### 发布 Apache 及其衍生产品上的统计信息

要发布性能统计信息,请启用和配置 Apache server\_status 模块 (mod\_status)。

#### 发布 **Apache** 及其衍生产品上的统计信息:

- 1. 停止 Web 服务器。
- 2. 打开 Apache 或其衍生产品安装目录中包含的 *httpd.conf* 文件。
- 3. 通过取消注释指令行来启用 mod status 指令。指令类似于以下行: #LoadModule status\_module modules/mod\_status.so

注意:仅在 *mod\_status* 尚未编译到 Web 服务器时执行此步骤。否则, 会显示以下错误消息: 模块 status\_module 是内置的, 无法加载。使 用 *httpd -l* 命令可以找到已编译到 Web 服务器的模块。

4. 通过取消注释 Location 配置指令行,可启用服务器状态报告: <Location /server-status> SetHandler server-status Order deny,allow Deny from all Allow from .your\_domain.com </Location>

注意: 如果找不到此块, 请手工添加。

5. 要限制对服务器状态输出的访问,请只定义对运行 CA APM for Web Servers 的主机的访问。在 *Allow from .your\_domain.com* 行中, 将 *.your\_domain.com* 替换为运行 CA APM for Web Servers 的主机的 名称。例如:

Allow from jbacyzf-dt.wilytech.com

6. 取消注释 ExtendedStatus 指令,并确保 ExtendedStatus 属性值为 *On*: ExtendedStatus On

注意:如果找不到此行,请手工添加。在您启用扩展状态后,即可获 得其他度量标准。有关详细信息, 请参阅 [Apache/IHS/OHS](#page-51-3) 度量标准 (p. 52)。

- 7. 保存 *httpd.conf* 文件并重新启动 Web 服务器。
- 8. 要进行测试,请在允许访问服务器状态的主机上启动 Web 浏览器, 并在以下 URL 中指明该服务器: http://<server-name>/server-status

注意: 以上 URL 未进行硬编码。有关详细信息, 请参[阅可配置的统计](#page-44-2) [信息页面位置](#page-44-2) (p. 45)。

发布 IIS 的统计信息

可以发布 IIS 的统计信息。

#### 遵循这些步骤**:**

1. 将 *<PPWebServersHome>\IIS* 目录复制到运行 IIS Web 服务器的主机。

重要信息!确保 IIS Web 服务器主机上提供以下两个 WMI 类。如果不 提供这两类,*PublishIISStats.vbs* 可能会崩溃,导致无法检索 IIS 度量 标准。WMI 类:

*Win32\_PerfFormattedData\_InetInfo\_InternetInformationServicesGlobal Win32\_PerfFormattedData\_W3SVC\_WebService*

2. 打开 *IIS/VBScript.bat* 文件,并使用 *IIS/PublishIISStats.vbs* 文件的绝对 路径和发布统计信息页面的绝对路径来更新此文件。

例如, cscript /nologo "D:\PPWebServers\IIS\PublishIISStats.vbs" /output:"C:\InetPub\wily\iis-stats.html" /frequency:15

3. 双击 *RegisterVBScriptService.bat* 文件,将 VB Script 作为 Windows 服务 进行注册。

注意: 有关您在启动或停止 IIS Web 服务器的 VB Script Service 时遇到 的问题,请参阅 *VBscript.log* 文件。

4. 创建新的名为 *IISPerfStats* 的虚拟目录。将此虚拟目录的默认页面设 置为 020 中的 HTML 页面,在本示例中为 *iis-stats.html*。仅向此虚拟 目录授予只读权限,以确保其安全。

注意:该虚拟目录未进行硬编码。有关详细信息,请参[阅可配置的统](#page-44-2) [计信息页面位置](#page-44-2) (p. 45)。

- 5. 单击"开始">"运行"。
- 6. 在"打开"文本框中键入 *Services.msc*。
- 7. 单击"确定"。
- 8. 右键单击 IIS Web 服务器的 VB Script Service, 然后单击"启动"。

CA APM for Web Servers 开始从 *VBScript.bat* 文件中指定的统计信息 页面中选取所需的度量标准数据。

9. 右键单击 IIS Web 服务器的 VB Script Service, 然后单击"停止"以停 止执行 VB Script。CA APM for Web Servers 也会停止选取所需的度量 标准数据。

要撤消将 VB 脚本作为 Windows 服务进行注册, 请双击 *DeregisterVBScriptService.bat* 文件。

#### <span id="page-21-1"></span>发布 Sun ONE 的统计信息

可以发布 Sun ONE 的统计信息。

#### 遵循这些步骤**:**

- 1. 在默认对象后,向 obj.conf 文件添加以下对象: <Object name="perf"> Service fn="service-dump" </Object>
- 2. 添加以下语句作为默认对象的第一行: NameTrans fn=assign-name from="/.perf" name="perf"
- 3. 要从用户界面启用统计信息,请执行以下步骤:
	- a. 从"服务器管理器"中,选择"监视器"选项卡。
	- b. 选择"监控当前活动"。此时将显示"启用统计信息/配置文件" 页面。
	- c. 选择"是"以启用。
	- d. 单击"确定"和"应用"。
	- e. 选择"应用更改"来重新启动服务器,以使更改生效。

有关详细信息,请参阅 Sun ONE 文档: <http://docs.sun.com/source/816-5690-10/perf6.htm#16301>

- 4. 重新启动 Web 服务器。
- 5. 要进行测试, 请在允许访问服务器的主机上启动 Web 浏览器, 并将 该服务器指向以下 URL: http://<server-name>/.perf

注意: 以上 URL 未进行硬编码。有关详细信息, 请参[阅可配置的统计](#page-44-2) [信息页面位置](#page-44-2) (p. 45)。

#### <span id="page-21-0"></span>步骤 6: 定义要监控的 Web 服务器

CA APM for Web Servers 可以通过以下两种方法了解您要监控的 Web 服 务器:

- 配置 [CA APM for Web Servers](#page-22-0) 以自动发现 Web 服务器 (p. 23)。
- 在 WebServerConfig.xml [文件中手工配置要监控的](#page-25-0) Web 服务器 (p. 26)。

#### <span id="page-22-0"></span>(可选)配置 Web 服务器的自动发现

要允许 CA APM for Web Servers 自动发现任何 Web 服务器,请在 *DiscoveryConfig.xml* 文件中添加要扫描的子网,并指定扫描频率。CA APM for Web Servers 以指定频率扫描子网来查找 Web 服务器,并将这些服务 器添加到 *WebServerConfig.xml* 文件中的 Web 服务器列表中。CA APM for Web Servers 也将这些服务器添加到 Introscope Workstation 的调查器树 的"发现的服务器"节点列表中。

注意:不会自动监控发现的 Web 服务器。要监控自动发现的 Web 服务 器,请在 *AgentConfig.properties* 文件中进行指定。

#### 自动发现和自动监控

请考虑您在特定子网上配置发现这一情况。如果您稍后在此子网中引入 新的 Web 服务器, 自动发现会负责动态发现新的 Web 服务器而无需用 户干预(假设支持该 Web 服务器且其端口已包含在 *DiscoveryConfig.xml* 中要扫描的子网中)。

自动监控指定产品自动监控发现的 Web 服务器并向 Introscope 报告可用 性和信息度量标准的能力。

发现 Web 服务器后, CA APM for Web Servers 仅报告统计信息, 如 IP 地 址和端口。为了获得更多性能度量标准,请配置 Web 服务器以发布统计 信息。请参阅步骤 5: 配置 Web [服务器以发布统计信息](#page-18-1) (p. 19)。

注意:要进行自动发现和自动监控,请在 *AgentConfig.properties* 文件中 设置 *agent.discovery = true* 和 *agent.automonitor=true*。

#### 配置 **DiscoveryConfig.xml** 文件:

- 1. 打开 *config\DiscoveryConfig.xml* 文件。
- 2. 在"在此处添加子网"部分下,定义要扫描以发现 Web 服务器的子 网。

注意:仅适用于 **1.0** 或 **1.0.1.0** 版-如果您正在从 1.0 或 1.0.1.0 版升 级,则已经在升级过程中添加了子网信息。

仅在您想更改任何子网信息时执行此步骤。

每个子网都可以表示为 IP/掩码对或 IP 范围。将子网信息放在 *<SubNet>* 和 *</SubNet>* 标记中。

例如,

<SubNet>2002:4567::155.35.13.175-2002:4567::155.35.13.190 </SubNet>

可以使用多种格式表示子网, 具体取决于要扫描的 IP 地址是 IPv4 还 是 IPv6。将子网指定为 IP 地址范围、采用无类别域际路由选择 (CIDR) 表示法的子网,或采用点分掩码表示法的 IP/子网掩码(仅适用于 IPv4 地址)。有关支持的子网格式,请参阅示例。

以下部分提供了如何列出子网的示例。

■ 采用扩展格式表示的 IPv6 地址范围

#### 示例:

*<SubNet>2002:4567:cfd:aef:cdb:abc:ff:e0-2002:4567:cfd:aef:cdb:ab c:ff:f0</SubNet>*

■ 采用压缩格式表示的 IPv6 地址范围

#### 示例:

*<SubNet>2002:4567:defc:abcd::cebc-2002:4567:defc:abcd::cecf</Su bNet>*

■ IPv4 地址范围

示例:*<SubNet>155.35.88.56-155.35.88.80</SubNet>*

■ 采用以 IPv4 结束的 IPv6 表示法表示的 IPv6 地址范围

#### 示例:

*<SubNet>2002:4567::172.34.67.34-2002:4567::172.34.67.90</SubN et>*

■ 采用 CIDR 表示法表示的 IPv4 地址

示例:*<SubNet>172.34.67.34/24</SubNet>*

■ 采用 CIDR 表示法表示的 IPv6 地址 (除指定的以 IPv4 结束的格式 外, IPv6 地址还可以采用扩展格式或压缩格式)

示例:*<SubNet>2002:4567::155.35.14.0/126</SubNet>*

■ 采用点分掩码表示法指定子网的传统 IPv4 格式

#### 示例:*<SubNet>172.34.67.34/255.255.255.0</SubNet>*

重要信息!根据要扫描的主机数,发现可以运行很长时间。IPv6 地址 空间中的主机数最高可达 2^64。

3. 在"在此处添加端口"部分下,定义要扫描发现的端口。

注意:仅适用于 **1.0** 或 **1.0.1.0** 版-如果您正在从 1.0 或 1.0.1.0 版升 级,则已经在升级过程中指定了"端口号"和"类型"信息。但是, 必须为相应的 Web 服务器显式添加 *<FingerPrintMatcher>* 标记,如以 下示例中所示。

要通过 HTTP 执行发现, 请指定"端口号"、"类型"和"Web 服务 器"。例如,

<Port Number="80" Type="TCP" > <FingerPrintMatcher>Apache</FingerPrintMatcher> <FingerPrintMatcher>Apache:IBM\_HTTP\_SERVER</FingerPrintMatcher> <FingerPrintMatcher>Apache:Oracle-HTTP-Server </FingerPrintMatcher> <FingerPrintMatcher>Microsoft-IIS</FingerPrintMatcher> <FingerPrintMatcher>Sun-ONE</FingerPrintMatcher> <FingerPrintMatcher>Sun-ONE:Netscape-Enterprise </FingerPrintMatcher> </Port>

4. 要通过 HTTPS 执行发现, 请指定"端口号"、"类型"、"协议"、 "模式"和"Web 服务器"。"协议"必须是 SSL 或 TLS。"模式" 必须是"许可"或"非许可"。

注意:仅适用于 **1.0** 或 **1.0.1.0** 版-如果您正在从 1.0 或 1.0.1.0 版升 级,则已经在升级过程中指定了"端口号"和"类型"信息。但是, 必须为相应的 Web 服务器显式添加"协议"、"模式"的信息以及 <FingerPrintMatcher>标记,如以下示例中所示。

例如,

<Port Number="443" Type="TCP" Protocol="SSL" Mode="Non-Permissive"> <FingerPrintMatcher>Apache</FingerPrintMatcher> <FingerPrintMatcher>Apache:IBM\_HTTP\_SERVER</FingerPrintMatcher> <FingerPrintMatcher>Apache:Oracle-HTTP-Server </FingerPrintMatcher> <FingerPrintMatcher>Microsoft-IIS</FingerPrintMatcher> <FingerPrintMatcher>Sun-ONE</FingerPrintMatcher> <FingerPrintMatcher>Sun-ONE:Netscape-Enterprise </FingerPrintMatcher> </Port>

注意: 如果使用"非许可"模式通过 HTTPS 连接到 Web 服务器, 请 通过运行 *AgentConfigTool.bat* 文件指定 TrustStore 属性。如果不这样 做,Web 服务器的自动发现和自动监控将失败。

- <span id="page-25-0"></span>5. 在 *<Schedule> </Schedule>* 要素中指定扫描频率。默认扫描频率为 30 分钟。
- 6. 在 *<Concurrency> </Concurrency>* 要素中指定并发值。默认并发值为 10 个线程。增加该值可更快地扫描网络。
- 7. 如果要使发现的 Web 服务器向企业管理器进行报告,请将 *<ReportToEM>* 要素设置为 true。 <ReportToEM> true <ReportToEM>
- 8. 保存对 *DiscoveryConfig.xml* 文件所做的更改。

#### 手工配置 CA APM for Web Servers

允许 CA APM for Web Servers 自动发现子网上的 Web 服务器,因为此过 程会将 Web 服务器详细信息添加到 WebServerConfig.xml 文件中的列表 中。但是,您也可以在 *WebServerConfig.xml* 文件中手工定义 Web 服务器。 您也可以在此文件中编辑发现的 Web 服务器的详细信息。CA APM for Web Servers 会每隔 60 秒对此文件进行一次轮询,以便更改快速生效。

#### 手工定义 **Web** 服务器或编辑 **Web** 服务器详细信息:

- 1. 打开 *WebServerConfig.xml* 文件。
- 2. 在"在此处添加 Web 服务器"部分下,为要监控的每个 Web 服务器 添加一行,在其中填入 Web 服务器详细信息:

注意:仅适用于 **1.0** 或 **1.0.1.0** 版-如果您正在从 1.0 或 1.0.1.0 版升级, 则已经在升级过程中添加了 Web 服务器信息。仅在您想更改任何 Web 服务器信息时执行此步骤。

- WebServer Type-在 *WebServerConfig.xml* 文件中找到的每个 Web 服务器的基础类型和变体类型。
- Enabled-是否已启用监控。有效值为 *true* 或 *false*。如果设置为 true,则已启用监控。
- Protocol-指定用于与 Web 服务器进行通信的协议。协议为 SSL (安全套接字层)或者 TLS (传输层安全性)。默认协议为 SSL。
- Mode-指定 CA APM for Web Servers 用于与使用 HTTPS 协议的 Web 服务器进行通信的模式。默认值为"非允许"。
- ServerURL一受监控的 Web 服务器的 URL。
- DisplayName-Introscope 调查器树中的 Web 服务器的显示名称。
- RefreshFrequencyInSeconds CA APM for Web Servers  $M$  Web  $\mathbb R$ 务器获取统计信息的频率。默认值为 15 秒。
- MetricsURL一在度量标准 URL 中指定自定义统计信息页面位置。 对于已配置为在自定义统计信息页面位置发布其度量标准的 Web 服务器,在度量标准 URL 中指定自定义统计信息页面位置。

<span id="page-26-2"></span>例如,下列行将监控基于 Apache、以非许可模式使用 HTTPS 协议且 刷新频率为 30 秒的 Oracle HTTP 服务器:

<WebServer Type="Apache:Oracle-HTTP-Server" Enabled="true" Protocol="SSL" Mode="Non-Permissive"

ServerURL="https://xyzabc:443" DisplayName="xyzabc-Apache" RefreshFrequencyInSeconds="30"/>

注意: 请确保 DisplayName 属性中没有":"和"|"字符,因为这些 字符会导致度量标准名称格式不正确。

要监控在 IPv6 环境中运行的 Web 服务器,请使用 IPv6 地址指定其 URL。按照标准约定,将 IPv6 地址放在方括号中。下列代码表示监控 使用 HTTP 协议、在 IPv6 环境中运行的且刷新频率为 30 秒的 Apache Web 服务器:

<WebServer Type="Apache" Enabled="true" ServerURL="http://[2002:4567:defc:abcd::cebc]:80" DisplayName="IPv6-Apache" RefreshFrequencyInSeconds="30"/>

注意: 如果您使用名称而不是 IPv6 地址指定在 IPv6 环境中运行的 Web 服务器的 URL, 则不要将名称放在方括号中。

1. 保存对 *WebServerConfig.xml* 文件所做的更改。

#### <span id="page-26-0"></span>步骤 7: 启用管理模块和显示板

管理模块包含每个 Web 服务器类型的预配置显示板。企业管理器安装程 序会将文件放入 *<IntroscopeHome>\examples* 目录中。要启用显示板,请 将管理模块文件移至便于企业管理器发现的目录。

#### 在企业管理器主机上安装管理模块:

- 1. 将管理模块文件 *PPWebServers\_ManagementModule.jar* 从 *<IntroscopeHome>\examples\PowerPackForWebServers\config\modules \* 复制到企业管理器安装目录的 *<IntroscopeHome>\config\modules* 目 录中。
- 2. 重新启动企业管理器以便标识新的管理模块。

#### <span id="page-26-1"></span>步骤 8: (可选) 自定义 ApacheCustomMetrics.xml 文件

仅当您拥有已更改度量标准名称或度量标准单位的 Apache 或基于 Apache 的 Web 服务器时,才自定义 ApacheCustomMetrics.xml 文件。

#### 遵循这些步骤**:**

1. 打开 *ApacheCustomMetrics.xml* 文件。

<span id="page-27-1"></span>2. 在 *<CustomMetrics>* 要素中,针对已经为 Apache 和基于 Apache 的 Web 服务器自定义的度量标准添加条目。CA APM for Web Servers 可 以更好地显示度量标准的正确数据。

注意:您可以使用除数和乘数整数值。

例如,如果您已经将 *Total Accesses* 度量标准自定义为以 *Total kHits* 显示,请在文件中输入以下行: <Metric name="Total Accesses">

<Alias name="Total kHits" multiplier="1000"/> </Metric>

注意:将 *Total kHits* 乘以 1000 即可显示正确的数据。

如果您已经将 *Total kBytes* 度量标准自定义为以 *Total Bytes* 显示,请 在文件中输入以下行: <Metric name="Total kBytes"> <Alias name="Total Bytes" divisor="1024"/> </Metric> 同样,如果您已经将 *IdleWorkers* 自定义为以 *IdleLabours* 显示,请在 文件中添加下列行:

<Metric name="IdleWorkers"> <Alias name="IdleLabours"/> </Metric>

3. 保存并关闭文件。

#### <span id="page-27-0"></span>步骤 9: 在 Windows 上启动 CA APM for Web Servers

#### 运行 **CA APM for Web Servers**:

- 1. 单击"开始">"运行"。此时将显示"运行"对话框。
- 2. 在"打开"文本框中键入 *Services.msc*。
- 3. 单击"确定"。此时将显示所有 Windows 服务的列表。
- 4. 右键单击 CA APM for Web Servers for Web Servers 代理, 然后单击 "开始"。
- 5. CA APM for Web Servers 启动,并以下列方式之一发现或监控 Web 服 务器。将根据您如何配置 *AgentConfig.properties* 文件中的 *agent.discovery* 和 *agent.automonitor* 属性显示不同结果:
	- 如果 *agent.discovery=true* 且 *agent.automonitor=true*,则自动发现 和自动监控 *DiscoveryConfig.xml* 文件中配置的 Web 服务器。
	- 如果 *agent.discovery=true* 但 *agent.automonitor=false*, 则仅自动发 现 *DiscoveryConfig.xml* 文件中配置的 Web 服务器。
	- 如果 agent.discovery=false, 则启动时不进行自动发现, 且只监控 *WebServerConfig.xml* 文件中配置的 Web 服务器。

注意: 有关您在启动或停止 CA APM for Web Servers 时遇到的任何问题, 请参阅 *.\logs\WSPPService.log* 文件。

现在您已完成 CA APM for Web Servers 的安装。

### <span id="page-28-2"></span><span id="page-28-0"></span>步骤 10: 在 Windows 上停止 CA APM for Web Servers

#### 停止 **CA APM for Web Servers**:

- 1. 单击"开始">"运行"。此时将显示"运行"对话框。
- 2. 在"打开"文本框中键入 *Services.msc*。
- 3. 单击"确定"。此时将显示所有 Windows 服务的列表。
- 4. 右键单击 CA APM for Web Servers 代理, 然后单击"停止"。

CA APM for Web Servers 将停止运行。

#### <span id="page-28-1"></span>步骤 11: 撤消将 CA APM for Web Servers 作为 Windows 服务进行注册

■ 双击 *<PPWebServersHome>* 目录中的 *DeregisterWSService.bat* 文件。

此操作会撤消将 CA APM for Web Servers 作为 Windows 服务进行注册。

注意:有关 CA APM for Web Servers 的所有操作(从启动 CA APM for Web Servers 到停止或关闭其代理)的信息,请参阅 .\logs\WebServerAgent.log 文件。在您通过 Windows 服务启动 CA APM for Web Servers 后, 会自动 在 *./logs* 文件夹中创建 *WebServerAgent.log* 文件。

### <span id="page-29-2"></span><span id="page-29-0"></span>在 UNIX 上安装 CA APM for Web Servers 组件

在 UNIX 上安装和配置 CA APM for Web Servers 包含以下步骤:

步骤 1: 在 UNIX [上运行主要的企业管理器安装程序](#page-29-2) (p. 30)

步骤 2: 在 UNIX 上安装 [CA APM for Web Servers](#page-30-1) 代理组件 (p. 31)

步骤 3: 在 UNIX 上配置 [AgentConfig.properties](#page-31-1) 文件 (p. 32)

步骤 4: 配置 Web [服务器以发布统计信息](#page-32-1) (p. 33)

步骤 5: 定义要监控的 Web 服务器 (p. 34)

步骤 6: 启用管理模块和显示板 (p. 34)

步骤 7: (可选)自定义 [ApacheCustomMetrics.xml](#page-33-4) 文件 (p. 34)

步骤 8: 在 UNIX 上启动 [CA APM for Web Servers](#page-33-4) (p. 34)

步骤 9: 在 UNIX 上停止 [CA APM for Web Servers](#page-34-2) (p. 35)

步骤 10: 可选: 在 UNIX 上重新启动 [CA APM for Web Servers](#page-34-2) 或查看其状 [态](#page-34-2) (p. 35)

### <span id="page-29-1"></span>步骤 1: 在 UNIX 上运行企业管理器安装程序

要使用企业管理器安装 CA APM for Web Servers, 请运行企业管理器安装 程序。企业管理器安装程序会将文件放入 *<IntroscopeHome>/examples/PowerPackForWebServers* 目录中。根据文件 在 */examples* 目录中的组织方式,稍后可将这些文件移动到正确的位置。

有关主要的安装程序和安装程序可执行文件位置的详细信息,请参阅《*CA APM* 安装和升级指南》。

企业管理器安装程序会将以下文件放入企业管理器主机中: <IntroscopeHome>/examples/PowerPackForWebServers/config/modules/ PPWebServers\_ManagementModule.jar

此文件是 CA APM for Web Servers 管理模块, 它包含预配置的显示板。

#### <span id="page-30-1"></span><span id="page-30-0"></span>步骤 2: 在 UNIX 上安装 CA APM for Web Servers 代理组件

要安装和初始配置 CA APM for Web Servers 代理信息,请运行独立代理安 装程序。此安装程序使用企业管理器主机和端口号配置代理。

CA APM for Web Servers 不在 Web 服务器上安装代理来收集 Web 服务器 数据, 但使用 Introscope 代理向企业管理器报告数据。

对 UNIX 上的 *WebServerAgent.profile* 文件所做的配置更改与对 Windows 上的 *WebServerAgent.profile* 文件所做的配置更改相同。请参[阅步骤](#page-14-2) 2: 在 Windows 上安装 [CA APM for Web Servers](#page-14-2) 代理组件 (p. 15)。

#### UNIX 上的 CA APM for Web Servers 代理文件

企业管理器安装程序会将以下文件放入代理主机上的 *<PPWebServersHome>* 目录中:

#### **AgentConfigTool.sh**

用于为代理配置全局设置和 truststore 设置的 Shell 脚本文件。

#### **ServerVersionFinder.sh**

用于查找给定 HTTP 或 HTTPS Web 服务器 URL 的服务器头的 Shell 脚 本文件。

#### **UpdateMonitorConfigFile.sh**

用于将旧的 WebServerConfig.xml 升级到新格式的 Shell 脚本文件。

#### **WebServerMonitor.sh**

用于启动、停止或重新启动 CA APM for Web Servers 的 Shell 脚本文 件。

#### **./config/AgentConfig.properties**

CA APM for Web Servers 代理的属性。在 AgentConfigTool.bat 文件中 设置这些属性:

#### **./config/ApacheCustomMetrics.xml**

用于将自定义度量标准列表映射到标准度量标准列表的可自定义文 件。此映射仅适用于 Apache Web 服务器和基于 Apache 的 Web 服务 器。

#### **./config/DiscoveryConfig.xml**

用于指定扫描哪些子网以发现 Web 服务器的配置文件。

#### **./config/WebServerAgent.profile**

Web 服务器代理的配置文件。

#### <span id="page-31-1"></span>**./config/WebServerConfig.xml**

用于指定要监控的 Web 服务器的配置文件。

#### **./lib/commons-logging-1.1.jar**

CA APM for Web Servers 代理的依赖 JAR 文件。

#### **./lib/jline-0.9.9.jar**

用于掩盖 truststore 密码的 JAR 文件。

#### **./lib/PPWebServers.jar**

CA APM for Web Servers JAR 文件。

#### **./lib/WebServerAgent.jar**

用于将 Web 服务器统计信息传递给企业管理器的 Introscope Web 服 务器代理。

#### **./lib/commons-codec-1.3.jar**

CA APM for Web Servers 代理的依赖 JAR 文件。

#### **./lib/ext/Supportability-Agent.jar**

用于由 CA Support 执行的调试的 Introscope 代理扩展。

### <span id="page-31-0"></span>步骤 3: 在 UNIX 上配置 AgentConfig.properties 文件

您可以在 *AgentConfig.properties* 文件中为 CA APM for Web Servers 指定 全局设置。此文件具有以下属性:

- Web 服务器配置文件的路径
- 是否自动发现 Web 服务器
- 发现配置文件的路径
- 是否自动监控 Web 服务器
- 监控时使用的自定义度量标准配置文件的路径。仅 Apache 和基于 Apache 的 Web 服务器支持此属性。
- 包含 Web 服务器证书的 truststore 文件路径
- 加密形式的 truststore 密码, 用于解锁 truststore 文件

<span id="page-32-1"></span>使用 *AgentConfigTool.sh* 文件可编辑 *AgentConfig.properties* 文件。

如果您使用的是 *AgentConfig.properties* 文件中指定的默认属性,请不要 执行 *AgentConfigTool.sh* 文件。

如果您的 Web 服务器以非许可模式使用 HTTPS,请为用于与 Web 服务器 建立通信的有效证书设置 truststore 路径和 truststore 密码。要设置 truststore 设置,请使用 *AgentConfigTool.sh* 文件编辑 *AgentConfig.properties* 文件。truststore 密码以加密形式存储在 *AgentConfig.properties* 文件中。

#### 配置 **AgentConfig.properties** 文件:

- 1. 从控制台执行 *./AgentConfigTool.sh*。将显示用于编辑 *AgentConfig.properties* 文件的不同选项。
- 2. 选择要编辑的属性:
	- 要编辑全局属性, 请按 1 和 Enter 键。
	- 要编辑 truststore 属性, 请按 2 和 Enter 键。
	- 要列出全局属性和 truststore 属性, 请按 3 和 Enter 键。
- 3. 系统会提示您输入每个属性的值。
	- 为属性指定新值后, 按 Enter 键。
	- 按 Enter 键可设置属性的默认值。
	- 按 C 和 Enter 键可保留现有属性值。

注意: 对于 truststore 路径, 如果输入无效路径, 系统会再要求您输 入正确的路径两次。如果您无法提供正确的路径,shell 脚本文件将 终止执行。如果您未输入 truststore 密码的值, 系统将再要求您输入 值两次。如果您无法提供密码值, shell 脚本文件将终止执行。

4. 要退出命令提示符,请按 4 和 Enter 键。

#### <span id="page-32-0"></span>步骤 4: 配置 Web 服务器以发布统计信息

要在 Introscope 中查看 Web 服务器的性能统计信息, 您需要启用统计信 息发布。

#### 详细信息:

步骤 5: 配置 Web [服务器以发布统计信息](#page-18-1) (p. 19)

#### <span id="page-33-4"></span><span id="page-33-0"></span>步骤 5: 定义要监控的 Web 服务器

在 UNIX 上定义要监控的 Web 服务器的过程与在 Windows 上定义要监控 的 Web 服务器的过程相同。

#### 详细信息:

步骤 6: 定义要监控的 Web 服务器 (p. 22)

#### <span id="page-33-1"></span>步骤 6: 启用管理模块和显示板

在 UNIX 上启用管理模块的过程与在 Windows 上启用管理模块的过程相 同。

#### 详细信息:

步骤 7: 启用管理模块和显示板 (p. 27)

#### <span id="page-33-2"></span>步骤 7: (可选)自定义 ApacheCustomMetrics.xml 文件

在 UNIX 上自定义 *ApacheCustomMetrics.xml* 文件的过程与在 Windows 上 自定义 *ApacheCustomMetrics.xml* 文件的过程相同。

#### 详细信息:

步骤 8: (可选)自定义 [ApacheCustomMetrics.xml](#page-26-2) 文件 (p. 27)

#### <span id="page-33-3"></span>步骤 8: 在 UNIX 上启动 CA APM for Web Servers

#### 运行 **CA APM for Web Servers**:

1. 在命令行提示符中,键入以下行然后按 Enter 键: ./WebServerMonitor.sh start

重要信息:在 CA APM for Web Servers 启动时,CA APM for Web Servers 代理的过程 ID 存储在 PID 目录中。不要删除此目录或其内容。如果 您删除此目录,将丢失 CA APM for Web Servers 的当前状态。

- <span id="page-34-2"></span>2. 根据您如何配置 *AgentConfig.properties* 文件中的 *agent.discovery* 和 agent.automonitor 属性, CA APM for Web Servers 将启动, 并以下列 方式之一发现或监控 Web 服务器:
	- 如果 *agent.discovery=true* 且 *agent.automonitor=true*,则自动发现 和自动监控 *DiscoveryConfig.xml* 文件中配置的 Web 服务器。
	- 如果 *agent.discovery=true* 但 *agent.automonitor=false*, 则仅自动发 现 *DiscoveryConfig.xml* 文件中配置的 Web 服务器。
	- 如果 agent.discovery=false, 则启动时不进行自动发现, 且只监控 *WebServerConfig.xml* 文件中配置的 Web 服务器。

注意: 有关您在启动或停止 CA APM for Web Servers 时遇到的任何问题, 请参阅 *.\logs\WebServerAgent.log* 文件。

现在您已完成 CA APM for Web Servers 的安装。

#### <span id="page-34-0"></span>步骤 9: 在 UNIX 上停止 CA APM for Web Servers

■ 在命令行提示符中,键入以下行然后按 Enter 键: ./WebServerMonitor.sh stop

CA APM for Web Servers 将停止运行。

#### <span id="page-34-1"></span>步骤 10: (可选)在 UNIX 上重新启动 CA APM for Web Servers 或查看其状态

■ 在命令行提示符中,键入以下行然后按 Enter 键: ./WebServerMonitor.sh status

此命令将提供代理扩展的当前状态。

■ 在命令行提示符中,键入以下行然后按 Enter 键: ./WebServerMonitor.sh restart

此命令可停止和启动代理扩展。

注意:有关扩展的所有操作(从启动扩展到停止或关闭代理扩展)的信 息,请参阅 *.\logs\WebServerAgent.log* 文件。在您通过在 UNIX 中执行 shell 脚本 *WebServerMonitor.sh* 文件启动扩展后,会自动在 *./logs* 文件夹中创 建 *WebServerAgent.log* 文件。

### <span id="page-35-1"></span><span id="page-35-0"></span>升级 CA APM for Web Servers

企业管理器安装程序不会从之前的版本升级。升级是一个手工过程,其 中主要包括备份您的安装和使用企业管理器安装程序来安装当前版本。

#### 升级 **CA APM for Web Servers**:

- 1. 从现有 CA APM for Web Servers 目录中备份 *WebServerConfig.xml* 和 *DiscoveryConfig.xml* 文件。
- 2. 要安装当前版本,请运行独立代理安装程序。
- 3. 通过企业管理器安装程序将 *<SubNet>* 和 *CA Portal* 信息从旧的 *DiscoveryConfig.xml* 备份文件复制到新文件中。此版本中已更改 *<FingerPrintMatcher>* 要素的属性。因此,在复制 *CA Portal* 信息时, 请确保您仅将端口号及其类型复制到新文件中。有关详细信息,请参 阅配置 Web [服务器的自动发现](#page-22-0) (p. 23)。
- 4. 将有效的 *<WebServer>* 信息从旧的 *WebServerConfig.xml* 备份文件复 制到新文件中。

注意:请确保您没有复制注释。

5. 对于 Windows,双击 *UpdateMonitorConfigFile.bat* 文件以执行该文件。 此时将显示命令提示符窗口。对于 UNIX,在控制台类型 *./UpdateMonitorConfig.sh* 中按 Enter 键。系统会询问是否在默认位置 更新 *WebServerConfig.xml* 文件。

在执行 *UpdateMonitorConfigFile.bat* 脚本时,命令提示符窗口中将显 示下列文本。

#\*\*\*\*\*\*\*\*\*\*\*\*\*\*\*\*\*\*\*\*\*\*\*\*\*\*\*\*\*\*\*\*\*\*\*\*\*\*\*\*\*\*\*\*\*\*\*\*\*\*\*\*\*\*\*\*\*\*\*\*\*\*\*\*\*\*\*\*\*\*\*\* \*\*\*\*\*\*# # # # Use this script to update old WebServerConfig.xml alone. It will change # # the web server 'Type' from old format to new format.  $\#$ # # #\*\*\*\*\*\*\*\*\*\*\*\*\*\*\*\*\*\*\*\*\*\*\*\*\*\*\*\*\*\*\*\*\*\*\*\*\*\*\*\*\*\*\*\*\*\*\*\*\*\*\*\*\*\*\*\*\*\*\*\*\*\*\*\*\*\*\*\*\*\*\*\* \*\*\*\*\*\*# Do you want to update the default config file(config/webServerConfig.xml)?  $(y/n)$ :n Enter the path to WebServerConfig file that needs to be updated: C:\Program Files\CA Wily1\PPWebServers\config\WebServerConfig.xml
6. 如果键入 *y* 然后按 Enter 键,批处理文件会将 Web 服务器定义从旧格 式升级到新格式。*<PPWebServersHome>/config* 目录中的 *WebServerConfig.xml* 文件将完成更新。例如,

如果在早期版本中 Web 服务器类型为 IBM\_HTTP\_Server/2.0, 则在新 版本中其类型将变为 *Apache:IBM\_HTTP\_Server*。

注意:仅当旧备份文件中的 Web 服务器定义被复制到步骤 4 中的 *WebServerConfig.xml* 时,才键入 *y*。

7. 如果键入 *n* 然后按 Enter 键,批处理文件将请求 *WebServerConfig.xml* 文件的路径。将旧格式更新为新格式。在验证您输入的路径后,脚本 将更新指定文件。

注意:更新脚本所做的更改仅限于将 Web 服务器类型从旧格式更改 为新格式。

8. 要在 Windows 上配置新的 CA APM for Web Servers,请参[阅在](#page-13-0) Windows 上安装 [CA APM for Web Servers](#page-13-0) 组件 (p. 14)。要在 UNIX 上配 置新的 CA APM for Web Servers,请参阅在 UNIX 上安装 [CA APM for](#page-29-0)  [Web Servers](#page-29-0) 组件 (p. 30)。

## 从早期版本升级

#### 适用于 **1.0** 版:

#### 从版本 **1.0** 升级 **CA APM for Web Servers**:

- 1. 从现有 CA APM for Web Servers 目录中备份 *WebServerConfig.xml* 和 *DiscoveryConfig.xml* 文件。
- 2. 安装新文件。
- 3. 打开旧的 *DiscoveryConfig.xml* 备份文件。如果您已经提及要扫描任何 子网,请使用下列格式:

<SubNet> <IPAddress>172.34.54.67</IPAddress> <Mask>255.255.255.0</IPAddress> </SubNet> 将 *<SubNet>* 指定更改为:

<SubNet>172.34.54.67/255.255.255.0</SubNet>

注意:删除 *<IPAddress>* 和 *<Mask>* 标记。仅使用 *<SubNet>* 标记。

- 4. 将所有端口信息从旧的 *DiscoveryConfig.xml* 备份文件复制到新的 *DiscoveryConfig.xml* 文件中,并保存对新文件所做的更改。此版本中 已更改 *<FingerPrintMatcher>* 要素的属性。因此,在复制 *CA Portal* 信 息时,请确保您仅将端口号及其类型复制到新文件中。有关详细信息, 请参阅配置 Web [服务器的自动发现](#page-22-0) (p. 23)。
- 5. 将有效的 *<WebServer>* 信息从旧的 *WebServerConfig.xml* 备份文件复 制到新文件中。

注意: 请确保您没有复制注释。

6. 对于 Windows,双击 *UpdateMonitorConfigFile.bat* 文件以执行该文件。 此时将显示命令提示符窗口。对于 UNIX,在控制台类型 *./UpdateMonitorConfig.sh* 中按 Enter 键。系统会询问是否在默认位置 更新 *WebServerConfig.xml* 文件。

在执行 *UpdateMonitorConfigFile.bat* 脚本时,命令提示符窗口中将显 示下列文本。

#\*\*\*\*\*\*\*\*\*\*\*\*\*\*\*\*\*\*\*\*\*\*\*\*\*\*\*\*\*\*\*\*\*\*\*\*\*\*\*\*\*\*\*\*\*\*\*\*\*\*\*\*\*\*\*\*\*\*\*\*\*\*\*\*\*\*\*\*\*\*\*\* \*\*\*\*\*\*# # # # Use this script to update old WebServerConfig.xml alone. It will change # # the web server 'Type' from old format to new format. # # # # #\*\*\*\*\*\*\*\*\*\*\*\*\*\*\*\*\*\*\*\*\*\*\*\*\*\*\*\*\*\*\*\*\*\*\*\*\*\*\*\*\*\*\*\*\*\*\*\*\*\*\*\*\*\*\*\*\*\*\*\*\*\*\*\*\*\*\*\*\*\*\*\* \*\*\*\*\*\*# Do you want to update the default config file(config/webServerConfig.xml)? (y/n) :n Enter the path to WebServerConfig file that needs to be updated: C:\Program Files\CA Wily1\PPWebServers\config\WebServerConfig.xml 如果键入 *y* 然后按 Enter 键,批处理文件会将 Web 服务器定义从旧格 式升级到新格式。*<PPWebServersHome>/config* 目录中的 *WebServerConfig.xml* 文件将完成更新。例如,

如果在早期版本中 Web 服务器类型为 *IBM\_HTTP\_Server/2.0*,则在新 版本中其类型将变为 *Apache:IBM\_HTTP\_Server*。

注意: 仅当旧备份文件中的 Web 服务器定义被复制到步骤 4 中的 *WebServerConfig.xml* 时,才键入 *y*。

7. 如果键入 *n* 然后按 Enter 键,批处理文件将请求 *WebServerConfig.xml* 文件的路径。将旧格式更新为新格式。在验证您输入的路径后,脚本 将更新指定文件。

注意:更新脚本所做的更改仅限于将 Web 服务器类型从旧格式更改 为新格式。

8. 要在 Windows 上配置新的 CA APM for Web Servers,请参[阅在](#page-13-0) Windows 上安装 [CA APM for Web Servers](#page-13-0) 组件 (p. 14)。要在 UNIX 上配 置新的 [CA APM for](#page-29-0) Web Servers, 请参阅在 UNIX 上安装 CA APM for [Web Servers](#page-29-0) 组件 (p. 30)。

# <span id="page-40-0"></span>第 3 章: 使用 CA APM for Web Servers

本节介绍了如何有效使用此版本的 CA APM for Web Servers 中的功能。

此部分包含以下主题:

[HTTPS](#page-40-0) 支持 (p. 41) 改进的 Web [服务器支持](#page-42-0) (p. 43) [将每秒度量标准更改为每个时间间隔度量标准](#page-44-0) (p. 45) [配置统计信息页面位置](#page-44-0) (p. 45)

## HTTPS 支持

CA APM for Web Servers 提供通过 HTTPS 协议发现和监控 Web 服务器的 功能。

适用于 **SSL v3.0** 和 **TLS v1.0**:CA APM for Web Servers 可以发现和监控通过 HTTPS 进行通信的 Web 服务器。支持 SSL v3.0 和 TLS v1.0。不支持 SSL v2.0 和 PCT v1.0。

CA APM for Web Servers 可以配置为以两种不同的模式工作: "许可"或 "非许可"。

在许可模式下,CA APM for Web Servers 充当接受各种 Web 服务器证书的 许可客户端。这些证书包括未签名证书、自签名证书、可信证书和过期 证书。

在非许可模式下,CA APM for Web Servers 仅接受未过期证书和可信证 书。要配置此模式,必须通过将 Web 服务器证书导入到安装了 CA APM for Web Servers 的计算机上的 truststore 文件中, 使该证书可用。如果 CA APM for Web Servers 配置为以此模式通过 HTTPS 发现或监控大量 Web 服务器,所有这些 Web 服务器的 Web 服务器证书必须导入 truststore 文 件中。

CA APM for Web Servers 可以配置为以两种模式通过 SSL v3.0 或 TLS v1.0 与 Web 服务器进行通信。必须根据 Web 服务器配置选择协议。

以下属性用于将 CA APM for Web Servers 配置为在 HTTPS 下工作:

- 协议一定义 CA APM for Web Servers 试图与 Web 服务器进行通信时 使用的协议。默认值为 SSL v3.0。
- 模式一定义 CA APM for Web Servers 与 Web 服务器进行通信时使用 的模式。支持的模式为"许可"和"非许可"。默认模式为"非许 可"。如果使用默认模式,则必须使用 *AgentConfigTool.bat* 文件在 *AgentConfig.properties* 文件中提供 truststore 设置。

注意:在非许可模式下,不监控带有过期证书的 Web 服务器,即使该证 书已添加到 truststore 文件中。

重要信息!适用于 **Sun JRE 1.4.x**-CA APM for Web Servers 仅支持 Sun JRE 1.4.x 及更高版本支持的密码套件。有关详细信息, 请参阅 CA APM for [Web Servers](#page-64-0) 密码套件 (p. 65)。此 CA APM for Web Servers 仅支持 X.509 公 钥基础结构证书格式。

## 配置 **CA APM for Web Servers** 以发现和监控配置为通过 **HTTPS** 进行通信 的 **Web** 服务器:

- 1. 如果要自动发现和自动监控实施 HTTPS 的 Web 服务器, 请参[阅配置](#page-22-0) Web [服务器的自动发现](#page-22-0) (p. 23)来配置 *DiscoveryConfig.xml* 文件。
- 2. 如果要在启动时不进行自动发现且只监控 Web 服务器,请参[阅手工](#page-25-0) 配置 [CA APM for Web Servers](#page-25-0) 以监控 Web 服务器 (p. 26)来配置 *WebServerConfig.xml* 文件。
- 3. 如果使用非许可模式, 您必须:
	- a. 将证书从 Web 服务器主机复制到安装了 CA APM for Web Servers 代理的主机上。
	- b. 将证书导入 truststore 中。在命令提示符中,键入以下命令然后 按 Enter 键。

keytool -import -alias <alias name to the certificate> -file <path of the certificate> –keystore <name of truststore file> –storepass <password>

此命令会将使用 *-file* 选项定义的证书导入使用 *-keystore* 选项定 义的 truststore 中。如果多个 Web 服务器都已配置为通过 HTTPS 进行发现或监控, 则每个 Web 服务器中的 Web 服务器证书都必 须导入 truststore 文件中。

<span id="page-42-0"></span>配置 CA APM for Web Servers 的 truststore 设置时指定的 truststore 密码必须与在 keytool 命令中使用 *-storepass* 选项指定 的密码相匹配。

注意: Keytool 是随 Sun JRE 一起提供的密钥和证书管理实用工具。

c. 指定 TrustStore 属性,否则监控和自动发现将失败。对于 Windows, 请参阅步骤 4: 在 [Windows](#page-17-0) 上配置 [AgentConfig.properties](#page-17-0) 文件 (p. 18)。对于 UNIX, 请参[阅步骤](#page-31-0) 3: 在 UNIX 上配置 [AgentConfig.properties](#page-31-0) 文件 (p. 32)。

## 改进的 Web 服务器支持

此 CA APM for Web Servers 支持 Oracle HTTP Server 以及所有新的基础版 本的 Apache、Microsoft IIS 和 Sun ONE Web 服务器及其变体。

此外,该功能还支持即插即用的 Web 服务器(不支持开箱即用)。它可 用于发现和监控。您也可以为以下 Web 服务器配置发现和监控:

- 基于 Apache Web 服务器的新 Web 服务器
- 新版本的 IIS 和 Sun ONE Web 服务器
- 要配置新 Web 服务器以用于发现,*FingerPrintMatcher* 要素现在必须 更改。*FingerPrintMatcher* 要素必须包含 Web 服务器的信息,从而发 现 *base:variant* 格式的服务器。此处基础类型定义构建变体类型的基 础 Web 服务器。在 *DiscoveryConfig.xml* 文件中,采用以下格式指定 *FingerPrintMatcher* 要素:

<Port Number="443" Type="TCP" Protocol="SSL" Mode="Non-Permissive"> <FingerPrintMatcher>Apache</FingerPrintMatcher> <FingerPrintMatcher>Apache:IBM\_HTTP\_SERVER</FingerPrintMatcher> <FingerPrintMatcher>Apache:Oracle-HTTP-Server </FingerPrintMatcher> </Port>

在 *WebServerConfig.xml* 文件中,必须采用以下格式指定 Web 服务器类 型:

<WebServer Type="base:variant">

*variant* 是 Web 服务器返回的服务器响应头的一部分。*base* 定义构建变体 的基础 Web 服务器。

例如,Oracle-HTTP-Server 是 Apache 基础 Web 服务器的变体,必须在 *WebServerConfig.xml* 文件中按如下方式进行定义: <WebServer Type="Apache:Oracle-HTTP-Server">

如果您不知道基于 Apache、Microsoft IIS 或 Sun ONE 的特定 Web 服务器 的变体名称,请使用 *ServerVersionFinder.bat* (对于 Windows)或 *ServerVersionFinder.sh*(对于 UNIX 或 Linux)来查找给定 HTTP 或 HTTPS 服 务器的服务器头。

#### 查找给定 **HTTP** 或 **HTTPS** 服务器的服务器头:

- 1. 打开命令提示符(对于 Windows)或控制台(对于 UNIX 或 Linux), 然后导航到 *ServerVersionFinder* 文件所在的目录。
- 2. 键入批处理文件或 shell 脚本文件的名称, 然后按 Enter 键。

系统会提示您输入完整的 URL, 以访问要查找其服务器头的 Web 服 务器。

3. 键入完整的 URL, 然后按 Enter 键。

例如,*http://Wily-Apache-New:88*

命令窗口或控制台将显示 Web 服务器的服务器头。

注意: 仅当输入的 URL 有效且可以访问时, 才提供 Web 服务器的服 务器头。

下图是有关如何执行 *ServerVersionFinder.bat* 或 *ServerVersionFinder.sh* 文 件的示例。

```
#****************************************************************************
*#
\star \star# Use this script to find the server header of any server by specifying #
# the complete URL in the form <http/https>://<servername>:CA Portal 
\star \star#****************************************************************************
*#
#Enter the complete server URL to find display its server header:
http://gokch01-2k3test
Given URL is valid...
Server Header is: Microsoft-IIS/6.0
Do you want to try with another server <y/n>?
```
<span id="page-44-0"></span>在调查器树中的"发现的服务器"节点下,您可以看到基础服务器类型 的可展开节点。在此节点下,您可以看到所有基础服务器变体。

注意: 服务器版本(如 Apache 1.3 Web 服务器)不显示在调查器树中, 但是您始终可以在 Web 服务器的"信息"度量标准下获得版本信息。

CA APM for Web Servers 也支持 Apache 和基于 Apache 的 Web 服务器的 自定义度量标准。

## 详细信息:

步骤 8: (可选)自定义 [ApacheCustomMetrics.xml](#page-26-0) 文件 (p. 27)

## 将每秒度量标准更改为每个时间间隔度量标准

可以按每个时间间隔(而不是按每秒)报告各种 Web 服务器的度量标准。

如果每秒度量标准数据为分数, 数据将显示为零值, 这会产生误解。您 可以将所有每秒度量标准配置为每个时间间隔度量标准,以避免这一情 况。

#### 遵循这些步骤**:**

1. 将属性 *RefreshFrequencyInSeconds* 手工添加到 *<WebServer>* 标记中, 并在 *WebServerConfig.xml* 中将其设置为所需值。

例如,对于报告时间间隔为 60 秒的 Apache Web 服务器, WebServerConfig.xml 文件中的条目如下所示:

<WebServer Type="Apache" ServerURL="http://W-Apache" DisplayName="W-Apache-60sec" RefreshFrequencyInSeconds="60"/>

注意:*RefreshFrequencyInSeconds* 属性特定于每个 Web 服务器。对于 未提及此属性的 Web 服务器, 默认值为 15 秒。

2. 请参阅所有受监控 Web 服务器的"信息"节点下的"报告时间间 隔"度量标准。度量标准值与为每个 Web 服务器指定的 *RefreshFrequencyInSeconds* 属性值相对应。

## 配置统计信息页面位置

您可以为任何支持的 Web 服务器,配置用于发布 Web 服务器统计信息 的 HTML 文件的位置。

默认情况下,CA APM for Web Servers 会在以下位置查找 Web 服务器统计 信息:*server-status*(对于 Apache)、*iisperfstats*(对于 Microsoft IIS)和 *.perf* (对于 Sun ONE)。

#### 遵循这些步骤**:**

1. 如果 Web 服务器已配置为在不同于默认位置的位置发布其统计信 息,请使用 *WebServerConfig.xml* 中的属性 *MetricsURL* 来指定新位置。 分别为每个 Web 服务器配置此属性。此路径为根路径的相对路径。

注意:发现过程不检测统计信息页面位置。如果 Web 服务器配置为 在不同于默认位置的位置发布其统计信息,且由 CA APM for Web Servers 发现, 则该 Web 服务器将添加到没有 MetricsURL 属性的 *WebServerConfig.xml* 文件中。对于该 Web 服务器,请指定正确的 *MetricsURL*,以便获得性能度量标准。

例如,您正在运行配置为在名为 *apachestats* 的页面中发布其度量标 准的 Apache 服务器 W-Apache。在 *WebServerConfig.xml* 中添加与此 服务器条目相对应的 *MetricsURL* 属性,如下所示: <WebServer Type="Apache" ServerURL="http://W-Apache" DisplayName="W-Apache" MetricsURL="apachestats"/>

2. 对于 IIS: 您在 IIS 中创建的虚拟目录名称也是可自定义的, 并且必须 在 *MetricsURL* 属性中提及。

例如, 您的一个已启用 HTTPS 的 IIS 服务器运行在端口 445 上, 虚拟 目录自定义为"*ssliisstats*"。*WebServerConfig.xml* 中的相应条目必须 如下所示:

<WebServer Type="Microsoft-IIS" ServerURL="https://X-IIS:445" Protocol="ssl" Mode="permissive" DisplayName="X-IIS" MetricsURL="ssliisstats"/>

# <span id="page-46-0"></span>第 4 章: 查看 CA APM for Web Servers 中的 数据

本章介绍了如何有效地使用 Introscope Workstation 查看 Web 服务器数 据并诊断 Web 服务器问题。

此部分包含以下主题:

结合使用 [CA APM for Web Servers](#page-46-0) 与 Introscope Workstation (p. 47) 在 Introscope [调查器树中查看](#page-46-0) Web 服务器度量标准 (p. 47) 查看 [CA APM for Web Servers](#page-47-0) 显示板 (p. 48)

## 结合使用 CA APM for Web Servers 与 Introscope Workstation

## 在 **Introscope** 中查看 **Web** 服务器度量标准信息:

- 1. 启动要监控的 Web 服务器。
- 2. 启动 CA APM for Web Servers。
- 3. 启动企业管理器。
- 4. 启动并登录到 Introscope Workstation。

## 在 Introscope 调查器树中查看 Web 服务器度量标准

Web 服务器度量标准数据显示在 Introscope 调查器树中的"Web 服务 器"节点下。

- 要查看 Web 服务器度量标准,请打开 Introscope 调查器树窗口。

您可以在"Web 服务器"节点下看到两个节点:

- 发现的服务器: 此节点列出了自动发现的但当前无法监控的 Web 服 务器 (按 Web 服务器类型和版本排序)。 仅针对"发现的服务器" 报告"IP 地址"和"端口"信息。
- 监控的服务器: 此节点列出了当前正在监控的 Web 服务器(按 Web 服务器类型和版本排序)。此外,针对"监控的服务器"报告"可用 性"、"信息"和"性能"度量标准。

注意:如果修改了 *WebServerAgent.profile* 中的 introscope.agent.agentname 属性,则节点名称将有所不同。 <span id="page-47-0"></span>仅当 Web 服务器已配置为发布其统计信息时,才报告性能度量标准。请 参阅步骤 5: 配置 Web [服务器以发布统计信息](#page-18-0) (p. 19)。

提供有关为每个 Web 服务器类型报告的精确度量标准的详细信息。

### 详细信息:

[CA APM for Web Servers](#page-50-0) 度量标准 (p. 51)

## 查看 CA APM for Web Servers 显示板

以下各节显示 CA APM for Web Servers 管理模块中提供的显示板的子集。

■ 要查看显示板,请启动 Workstation,并打开 Introscope 控制台窗口。 扩展提供了用于显示各种 Web 服务器性能度量标准的几个示例显示 板。

扩展显示板都以"Web 服务器"开头, 以便将其与 Introscope 中已安 装的显示板区分开来。

有关自定义显示板的信息,请参阅《*CA APM Workstation* 指南》。

## Web 服务器可用性显示板

在监控 Web 服务器时,Web 服务器可用性显示板向您概要显示 CA APM for Web Servers 正在监控的所有 Web 服务器。

可用性图表显示 Web 服务器是运行(值为 1)还是关闭(值为 0)。

您可以深入查看包含特定 Web 服务器类型的相关度量标准的显示板:

- Apache Web 服务器
- Sun ONE (iPlanet) Web 服务器
- Microsoft IIS Web 服务器

Apache 显示板

存在七个 Apache 显示板:

- Apache Web 服务器可用性
- Apache Web 服务器负载 全部
- Apache Web 服务器负载 后 10 个
- Apache Web 服务器负载 前 10 个
- Apache Web 服务器工作线程状态 全部
- Apache Web 服务器工作线程状态 后 10 个
- Apache Web 服务器工作线程状态 前 10 个

## Sun ONE (iPlanet) 显示板

存在七个 Sun ONE (iPlanet) 显示板:

- iPlanet Web 服务器可用性
- iPlanet Web 服务器负载 全部
- iPlanet Web 服务器负载 后 10 个
- iPlanet Web 服务器负载 前 10 个
- iPlanet Web 服务器工作线程状态 全部
- iPlanet Web 服务器工作线程状态 后 10 个
- iPlanet Web 服务器工作线程状态 前 10 个

## Microsoft IIS Web 服务器显示板

存在七个 Microsoft IIS 显示板:

- Microsoft IIS Web 服务器可用性
- Microsoft IIS Web 服务器错误 全部
- Microsoft IIS Web 服务器错误 后 10 个
- Microsoft IIS Web 服务器错误 前 10 个
- Microsoft IIS Web 服务器负载 全部
- Microsoft IIS Web 服务器负载 后 10 个

# <span id="page-50-0"></span>附录 A: 度量标准

本节介绍了 CA APM for Web Servers 报告的度量标准。

此部分包含以下主题:

[CA APM for Web Servers](#page-50-0) 度量标准 (p. 51) 所有 Web [服务器的通用度量标准](#page-50-0) (p. 51) Apache、IBM HTTP Server 和 [Oracle HTTP Server](#page-51-0) 度量标准 (p. 52) [Microsoft Internet Information Services \(IIS\)](#page-53-0) 度量标准 (p. 54) [iPlanet \(Sun ONE\) Web](#page-60-0) 服务器度量标准 (p. 61)

## CA APM for Web Servers 度量标准

所有度量标准都显示在 Introscope 调查器树中的"Web 服务器"节点 下。

"Web 服务器"节点下有两个顶级节点: "发现的服务器"和"监控的 服务器"。

## 所有 Web 服务器的通用度量标准

"发现的服务器"、"可用性"和"信息"度量标准可用于所有受监控 的 Web 服务器。

## "发现的服务器"度量标准

如果 Web 服务器已发现但尚未配置为受监控, 则"发现的服务器"节点 下仅提供以下度量标准:

#### **IP** 地址

发现的 Web 服务器的当前 IP 地址。

## 端口

处理发现的 Web 服务器上的 Web 服务请求的端口号。

## <span id="page-51-0"></span>"可用性"度量标准

如果发现的 Web 服务器配置为受监控但不发布其统计信息, 则仅发布 "可用性"和"信息"度量标准。针对每个受监控的 Web 服务器, 在 "可用性"节点下发布以下度量标准:

#### 可用性状态

指定 Web 服务器可用性。值 1 表示运行, 值 0 表示关闭。

## "信息"度量标准

如果发现的 Web 服务器配置为受监控但不发布其统计信息, 则仅发布 "可用性"和"信息"度量标准。针对每个受监控的 Web 服务器, 在 "信息"节点下发布以下度量标准:

#### 服务器 **URL**

Web 服务器的 URL。

#### 服务器版本

Web 服务器类型和版本。

#### 报告时间间隔 **(**秒**)**

指定 CA APM for Web Servers 从 Web 服务器获取统计信息的频率。该 值以秒为单位。

#### 模式

指定 CA APM for Web Servers 用于与使用 HTTPS 协议的 Web 服务器 进行通信的模式。模式可以是"许可"或"非许可"。仅适用于使用 HTTPS 的 Web 服务器。

## Apache、IBM HTTP Server 和 Oracle HTTP Server 度量标准

在 Web 服务器配置为发布度量标准时,会针对 Apache、IBM HTTP Server 和 Oracle HTTP Server Web 服务器发布以下度量标准。有关将 Web 服务 器配置为发布度量标准的信息,请参阅发布 Apache [及其衍生产品上的统](#page-19-0) [计信息](#page-19-0) (p. 20)。

有关基于 Apache 的度量标准的详细信息,请参阅 [http://httpd.apache.org/docs/2.0/mod/mod\\_status.html](http://httpd.apache.org/docs/2.0/mod/mod_status.html)。

## 基于 Apache 的性能度量标准

以下性能度量标准可用于 Apache、IBM HTTP Server 和 Oracle HTTP Server Web 服务器:

#### 每个时间间隔传输的字节数

工作线程(服务器)每个时间间隔服务的总字节数。仅在启用 ExtendedStatus 时可用。

#### 当前忙碌的工作线程数

为请求提供服务的工作线程数。

#### 当前空闲的工作线程数

空闲的工作线程数。

### 当前 **CPU** 负载百分比

Web 服务器中的所有工作线程当前总共使用的 CPU 百分比。仅在启 用 ExtendedStatus 时可用。仅适用于 UNIX 计算机上的 Apache 服务 器。

#### 每个时间间隔的请求数

工作线程(服务器)每个时间间隔服务的请求数。仅在启用 ExtendedStatus 时可用。

## 工作进程/线程的当前状态 (%)

以下度量标准可用于工作进程/线程的当前状态 (%):

#### 关闭连接

关闭已创建连接的工作线程的百分比。

#### **DNS** 查找

对 IP 地址执行 DNS 查找以进行主机名解析的工作线程的百分比。

## 正常完成

在实际关闭连接之前执行正常完成操作的工作线程的百分比。

#### 工作线程的空闲清除

执行空闲清除的工作线程的百分比。

### <span id="page-53-0"></span>保持连接 **(**读取**)**

在超时并关闭之前保持一些现有连接的工作线程的百分比。

### 日志记录

将活动记录到日志文件或自定义日志侦听程序时所涉及的工作线程 的百分比。

## 打开当前没有进程的插槽

此百分比表示工作线程的空闲插槽,这些插槽可用传入请求产生的进 程填满。

## 读取请求

在进程中读取请求的工作线程的百分比。

## 发送回复

在进程中发送回复的工作线程的百分比。

## 启动

在新进程中启动以服务请求的工作线程的百分比。

## 等待连接

已启动且等待连接以开始处理请求的工作线程的百分比。

## Microsoft Internet Information Services (IIS) 度量标准

在 Web 服务器配置为发布度量标准时,会针对 Microsoft IIS Web 服务器 发布以下度量标准。有关将 Web 服务器配置为发布 IIS 度量标准的信息, 请参阅发布 IIS [的统计信息](#page-20-0) (p. 21)。

有关 Microsoft IIS 度量标准的详细信息, 请参阅以下 URL:

- [http://msdn.microsoft.com/library/default.asp?url=/library/en-us/wmis](http://msdn.microsoft.com/library/default.asp?url=/library/en-us/wmisdk/wmi/win32_perfformatteddata_inetinfo_internetinformationservicesglobal.asp) [dk/wmi/win32\\_perfformatteddata\\_inetinfo\\_internetinformationservice](http://msdn.microsoft.com/library/default.asp?url=/library/en-us/wmisdk/wmi/win32_perfformatteddata_inetinfo_internetinformationservicesglobal.asp) [sglobal.asp](http://msdn.microsoft.com/library/default.asp?url=/library/en-us/wmisdk/wmi/win32_perfformatteddata_inetinfo_internetinformationservicesglobal.asp)
- [http://msdn.microsoft.com/library/default.asp?url=/library/en-us/wmis](http://msdn.microsoft.com/library/default.asp?url=/library/en-us/wmisdk/wmi/win32_perfformatteddata_w3svc_webservice.asp) [dk/wmi/win32\\_perfformatteddata\\_w3svc\\_webservice.asp](http://msdn.microsoft.com/library/default.asp?url=/library/en-us/wmisdk/wmi/win32_perfformatteddata_w3svc_webservice.asp)

IIS 性能度量标准

Microsoft IIS 的性能度量标准被组织成以下度量标准子节点:

- 用户度量标准
- I/O 度量标准
- 连接
- 请求
- 错误
- 缓存
- 异步 I/O

## 用户度量标准

"用户"节点下提供用于测量 Microsoft IIS 性能的以下度量标准:

#### **AnonymousUsers Per Interval**

每个时间间隔匿名连接到 Web 服务器的用户数。

## 当前匿名用户数

当前与 Web 服务器匿名连接的用户数。

## 非匿名用户数

当前与 Web 服务器非匿名连接的用户数。

#### **LogonAttempts Per Interval**

每个时间间隔尝试登录到 Web 服务器的次数。

## 最大匿名用户数

与 Web 服务器建立并发匿名连接的最大用户数。服务器启动之后开 始计算此度量标准。

## 最大非匿名用户数

与 Web 服务器建立并发非匿名连接的最大用户数。服务器启动之后 开始计算此度量标准。

#### **NonAnonymousUsers Per Interval**

每个时间间隔非匿名连接到 Web 服务器的用户数。

## I/O 度量标准

"I/O"节点下提供用于测量 Microsoft IIS 性能的以下度量标准:

#### **BytesReceived Per Interval**

每个时间间隔 Web 服务器接收的字节数。

#### **BytesSent Per Interval**

每个时间间隔 Web 服务器发送的字节数。

#### **BytesTransfered Per Interval**

每个时间间隔发送的字节数和每个时间间隔接收的字节数的总和。该 值等于每个时间间隔 Web 服务器传输的总字节数。

#### **FilesTransfered Per Interval**

每个时间间隔 Web 服务器发送和接收的文件数。

#### **FilesReceived Per Interval**

每个时间间隔 Web 服务器接收的文件数。

#### **FilesSent Per Interval**

每个时间间隔 Web 服务器发送的文件数。

## 连接

"连接"节点下提供用于测量 Microsoft IIS 性能的以下度量标准:

#### **ConnectionAttemptsallinstances Per Interval**

每个时间间隔尝试连接到 Web 服务器的次数。

#### 当前连接数

当前与 Web 服务器建立的连接数。

#### 最大连接数

至今与 Web 服务器建立的最大同步连接数。

#### 请求

"请求"节点下提供用于测量 Microsoft IIS 性能的以下度量标准:

#### **CopyRequests Per Interval**

每个时间间隔使用 COPY 方法向 Web 服务器发出的 HTTP 请求数。 COPY 请求用于复制文件和目录。

#### 当前 **ISAPI** 扩展请求数

当前 Web 服务器同时处理的 ISAPI 扩展请求数。

#### **DeleteRequests Per Interval**

每个时间间隔使用 DELETE 方法向 Web 服务器发出的 HTTP 请求数。 DELETE 请求用于删除文件。

#### **CGIRequests Per Interval**

每个时间间隔 Web 服务器处理的 CGI 请求数。

#### 当前 **CGI** 请求数

当前 Web 服务器同时处理的 CGI 请求数。

#### **GetRequests Per Interval**

每个时间间隔使用 GET 方法向 Web 服务器发出的 HTTP 请求数。GET 请求用于检索文件或图像映射,不过也可以与表单一起使用。

#### **HeadRequests Per Interval**

每个时间间隔使用 HEAD 方法发出的 HTTP 请求数。HEAD 请求通常表 示客户端正在查询其已拥有的文档的状态,看看是否必须刷新这些文 档。

#### **ISAPIExtensionRequests Per Interval**

每个时间间隔 Web 服务器处理的 ISAPI 扩展请求数。

#### **LockRequests Per Interval**

每个时间间隔使用 LOCK 方法向 Web 服务器发出的 HTTP 请求数。 LOCK 请求用于锁定文件。

#### 最大 **CGI** 请求数

Web 服务器处理的 CGI 同步请求的最大数目。

#### 最大 **ISAPI** 扩展请求数

Web 服务器处理的同步 ISAPI 扩展请求的最大数目。

#### **MkcolRequests Per Interval**

每个时间间隔使用 MKCOL 方法向 Web 服务器发出的 HTTP 请求数。 MKCOL 请求用于在服务器上创建目录。

#### **MoveRequests Per Interval**

每个时间间隔使用 MOVE 方法向 Web 服务器发出的 HTTP 请求数。 MOVE 请求用于移动文件和目录。

#### **OptionsRequests Per Interval**

每个时间间隔使用 OPTIONS 方法发出的 HTTP 请求数。

#### **OtherRequestMethods Per Interval**

不使用以下方法发出的 HTTP 请求的比率: OPTIONS、GET、HEAD、 POST、PUT、DELETE、TRACE、MOVE、COPY、MKCOL、PROPFIND、 PROPPATCH、MS-SEARCH、LOCK 或 UNLOCK。这些请求可以包括 LINK 或网关应用程序支持的其他方法。

#### **PostRequests Per Interval**

每个时间间隔使用 POST 方法向 Web 服务器发出的 HTTP 请求数。 POST 请求用于表单或网关请求。

#### **PropfindRequests Per Interval**

每个时间间隔使用 PROPFIND 方法向 Web 服务器发出的 HTTP 请求 数。PROPFIND 请求检索文件和目录上的属性值。

#### **ProppatchRequests Per Interval**

每个时间间隔使用 PROPPATCH 方法向 Web 服务器发出的 HTTP 请求 数。PROPPATCH 请求设置文件和目录上的属性值。

#### **PutRequests Per Interval**

每个时间间隔使用 PUT 方法向 Web 服务器发出的 HTTP 请求数。

#### **SearchRequests Per Interval**

每个时间间隔使用 MS-SEARCH 方法向 Web 服务器发出的 HTTP 请求 数。MS-SEARCH 请求查询服务器以找到匹配客户端提供的一组条件 的资源。

#### **TraceRequests Per Interval**

每个时间间隔使用 TRACE 方法向 Web 服务器发出的 HTTP 请求数。 TRACE 请求允许客户端查看请求链末端接收的内容,并使用该信息进 行诊断。

#### **UnlockRequests Per Interval**

每个时间间隔使用 UNLOCK 方法向 Web 服务器发出的 HTTP 请求数。 UNLOCK 请求用于从文件中删除锁定。

## 错误

"错误"节点下提供用于测量 Microsoft IIS 性能的以下度量标准:

#### **LockedErrors Per Interval**

每个时间间隔 Web 服务器报告的错误数(由于请求的文档被锁定, 服务器无法满足请求,从而导致错误)。这些错误以 HTTP 423 错误 代码报告给客户端。

#### **NotFoundErrors Per Interval**

每个时间间隔 Web 服务器报告的错误数(由于未发现请求的文档, 请求失败,从而导致错误)。这些错误以 HTTP 404 错误代码报告给 客户端。

## 缓存

"BLOB 缓存"、"文件缓存"和"URI 缓存"节点下提供用于测量 Microsoft IIS 性能的以下度量标准。

## "**BLOB** 缓存"度量标准

"BLOB 缓存"节点下提供用于测量 Microsoft IIS 性能的以下度量标准:

#### **BLOB** 缓存刷新次数

服务器启动后 BLOB 缓存的刷新次数。

#### **BLOB** 缓存命中数

BLOB 缓存中成功查找的总数。

#### **BLOB** 缓存命中百分比

BLOB 缓存命中占总缓存请求的比率。

#### **BLOB** 缓存未命中数

BLOB 缓存中不成功查找的总数。

#### 当前缓存的 **BLOB** 数

缓存中当前用于 Internet 和文件传输协议 (FTP) 服务的 BLOB 信息块。

#### "文件缓存"度量标准

"文件缓存"节点下提供用于测量 Microsoft IIS 性能的以下度量标准:

#### 当前文件缓存内存使用率

用于文件缓存的当前字节数。

#### 当前缓存的文件数

文件内容位于缓存中且当前用于 Internet 和文件传输协议 (FTP) 服务 的文件数。

#### 文件缓存刷新次数

服务器启动后文件缓存的刷新次数。

#### 文件缓存命中数

文件缓存中成功查找的总数。

## 文件缓存命中百分比

文件缓存命中占总缓存请求的比率。

## 文件缓存未命中数

文件缓存中不成功查找的总数。

## 最大文件缓存内存使用率

用于文件缓存的最大字节数。

#### "**URI** 缓存"度量标准

"URI 缓存"节点下提供用于测量 Microsoft IIS 性能的以下度量标准:

## 当前缓存的 **URI** 数

缓存中当前用于 Internet 和文件传输协议 (FTP) 服务的 URI 信息块。

## **URI** 缓存刷新次数

服务器启动后 URI 缓存的刷新次数。

#### **URI** 缓存命中数

URI 缓存中成功查找的总数。

#### **URI** 缓存命中百分比

URI 缓存命中占总缓存请求的比率。

## **URI** 缓存未命中数

URI 缓存中不成功查找的总数。

## 异步 I/O

"异步 I/O"度量标准用于测量 IIS 性能。其中包括以下度量标准:

#### 当前阻止的异步 **IO** 请求数

因带宽限制设置而被临时阻止的当前请求数。

### 测量的异步 **IO** 带宽使用情况

一分钟内平均的异步 I/O 的测量带宽。

## <span id="page-60-0"></span>iPlanet (Sun ONE) Web 服务器度量标准

在将 Web 服务器配置为发布度量标准时,会针对支持的 iPlanet 和 Sun ONE Web 服务器发布以下度量标准。有关将 Web 服务器配置为发布度量 标准的信息,请参阅发布 Sun ONE [的统计信息](#page-21-0) (p. 22)。

有关 iPlanet 或 Sun ONE 度量标准的详细信息, 请访问 <http://docs.sun.com/source/816-5690-10/perf6.htm#16363>。

## iPlanet 性能度量标准

以下度量标准可用于"性能"节点下的 iPlanet Web 服务器:

#### 每个时间间隔的请求数

每个时间间隔对功能的请求总数。

#### 平均响应时间 **(**毫秒**)**

服务器处理到目前为止该时间间隔内接收到的所有请求所需的总时 间。

### 连接队列

以下度量标准可用于"连接队列"节点下的 iPlanet Web 服务器:

#### 当前队列长度

当前队列中的连接数。

#### 峰值队列长度

队列中同时存在的连接的最大数目。

#### 允许的最大队列长度

连接队列的最大大小。

#### 排队的连接总数

"排队的连接总数"是指一个连接被排队的总次数。此值包括新接受 的连接数和保持活动系统中的连接数。

#### 平均排队延迟 **(**毫秒**)**

"平均排队延迟"是指一个连接在连接队列中花费的平均时间。此度 量标准表示从服务器接受连接请求那一刻到请求处理线程(也称为会 话)开始处理请求那一刻之间的延迟。

## 保持活动信息

以下度量标准可用于"保持活动信息"节点下的 iPlanet Web 服务器:

#### 当前保持活动连接数

处于保持活动模式下的连接数。

#### 允许的最大保持活动连接数

在保持活动模式下同时允许的最大连接数。

#### 保持活动命中数

从已保持活动的连接成功接收请求的次数。

#### 保持活动刷新次数

服务器因"保持活动计数"超过"最大保持活动连接数"而必须关 闭连接的次数。

#### 保持活动超时

指定服务器允许客户端连接在没有活动的情况下保持打开的秒数。

## 会话创建信息

以下度量标准可用于"会话创建信息"节点下的 iPlanet Web 服务器:

### 活动会话

当前处理请求的会话(请求处理线程)的数目。

#### 创建的总会话数

"创建的总会话数"显示已创建的会话数和允许的最大会话数。

#### 允许的最大会话数

允许的最大会话数。

## 缓存信息

以下度量标准可用于"缓存信息"节点下的 iPlanet Web 服务器:

#### 当前缓存条目数

当前缓存条目数。

## 允许的最大缓存条目数

缓存条目的最大数目。

#### 缓存命中数

在没有实际处理请求的情况下从缓存处理的请求数。

#### 缓存查找数

Web 服务器在处理传入请求之前针对这些传入请求发出的缓存查找 的数目。

#### 缓存命中百分比

文件缓存命中占缓存查找的百分比。

#### 最大存在时间

"最大存在时间"显示有效缓存条目的最大存在时间。此参数控制在 文件被缓存后可以使用缓存信息的时间长度。

## 本机线程池

以下度量标准可用于"本机线程池"节点下的 iPlanet Web 服务器:

### 池中当前空闲线程数

池中当前空闲的线程数。

#### 池中峰值线程数

池中线程的最大数目。

#### 池中允许的最大线程数

线程池中允许的本机线程的最大数目。此值是使用"本机池最大线程 数"设置的。

#### 当前工作队列长度

"工作队列长度"是指当前等待本机线程的请求数。

#### 峰值工作队列长度

"峰值"是指同时排队以在启动服务器后请求使用本机线程的最大 请求数。此值可视为需要本机线程的请求的最大并发。

#### 允许的最大工作队列长度

可以在 Web 服务器中排队的最大工作队列长度。一旦队列已满, 就 无法再向队列中添加任何请求,直到一些请求被处理并从队列中删 除。

<span id="page-64-0"></span>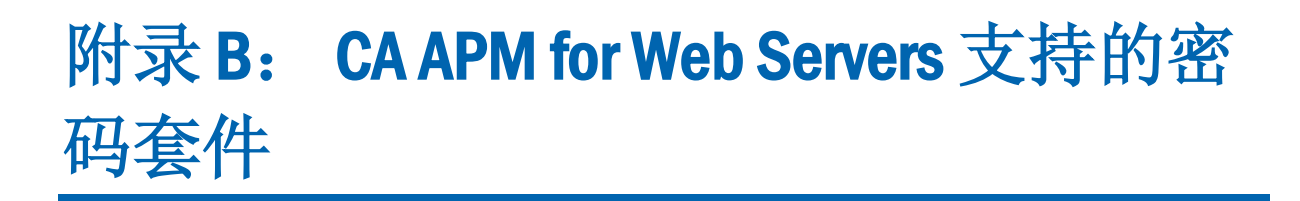

此部分包含以下主题:

[CA APM for Web Servers](#page-64-0) 密码套件 (p. 65)

## CA APM for Web Servers 密码套件

以下列表包含 CA APM for Web Servers 支持的密码套件:

- *SSL\_RSA\_WITH\_RC4\_128\_MD5*
- *SSL\_RSA\_WITH\_RC4\_128\_SHA*
- *TLS\_RSA\_WITH\_AES\_128\_CBC\_SHA*
- *TLS\_DHE\_RSA\_WITH\_AES\_128\_CBC\_SHA*
- *TLS\_DHE\_DSS\_WITH\_AES\_128\_CBC\_SHA*
- *SSL\_RSA\_WITH\_3DES\_EDE\_CBC\_SHA*
- *SSL\_DHE\_RSA\_WITH\_3DES\_EDE\_CBC\_SHA*
- *SSL\_DHE\_DSS\_WITH\_3DES\_EDE\_CBC\_SHA*
- *SSL\_RSA\_WITH\_DES\_CBC\_SHA*
- *SSL\_DHE\_RSA\_WITH\_DES\_CBC\_SHA*
- *SSL\_DHE\_DSS\_WITH\_DES\_CBC\_SHA*
- *SSL\_RSA\_EXPORT\_WITH\_RC4\_40\_MD5*
- *SSL\_RSA\_EXPORT\_WITH\_DES40\_CBC\_SHA*
- *SSL\_DHE\_RSA\_EXPORT\_WITH\_DES40\_CBC\_SHA*
- *SSL\_DHE\_DSS\_EXPORT\_WITH\_DES40\_CBC\_SHA*
- *SSL\_RSA\_WITH\_NULL\_MD5*
- *SSL\_RSA\_WITH\_NULL\_SHA*
- *SSL\_DH\_anon\_WITH\_RC4\_128\_MD5*
- *TLS\_DH\_anon\_WITH\_AES\_128\_CBC\_SHA*
- *SSL\_DH\_anon\_WITH\_3DES\_EDE\_CBC\_SHA*
- *SSL\_DH\_anon\_WITH\_DES\_CBC\_SHA*
- *SSL\_DH\_anon\_EXPORT\_WITH\_RC4\_40\_MD5*
- *SSL\_DH\_anon\_EXPORT\_WITH\_DES40\_CBC\_SHA*
- *TLS\_KRB5\_WITH\_RC4\_128\_SHA*
- *TLS\_KRB5\_WITH\_RC4\_128\_MD5*
- *TLS\_DH\_anon\_WITH\_AES\_256\_CBC\_SHA*
- *TLS\_KRB5\_WITH\_3DES\_EDE\_CBC\_SHA*
- *TLS\_KRB5\_WITH\_3DES\_EDE\_CBC\_MD5*
- *TLS\_KRB5\_WITH\_DES\_CBC\_SHA*
- *TLS\_KRB5\_WITH\_DES\_CBC\_MD5*
- *TLS\_RSA\_WITH\_AES\_256\_CBC\_SHA*
- *TLS\_DHE\_DSS\_WITH\_AES\_256\_CBC\_SHA*
- *TLS\_DHE\_RSA\_WITH\_AES\_256\_CBC\_SHA*
- *TLS\_KRB5\_EXPORT\_WITH\_RC4\_40\_SHA*
- *TLS\_KRB5\_EXPORT\_WITH\_RC4\_40\_MD5*
- *TLS\_KRB5\_EXPORT\_WITH\_DES\_CBC\_40\_SHA*
- *TLS\_KRB5\_EXPORT\_WITH\_DES\_CBC\_40\_MD5*

# <span id="page-66-0"></span>附录 C: 规模调整建议

本节介绍了有助于使用 CA APM for Web Servers 监控大量 Web 服务器的 建议。

此部分包含以下主题:

[度量标准限制](#page-66-0) (p. 67) [堆大小调整](#page-67-0) (p. 68)

## 度量标准限制

下表给出了 CA APM for Web Servers 为 Web 服务器报告的度量标准的最 大数目。

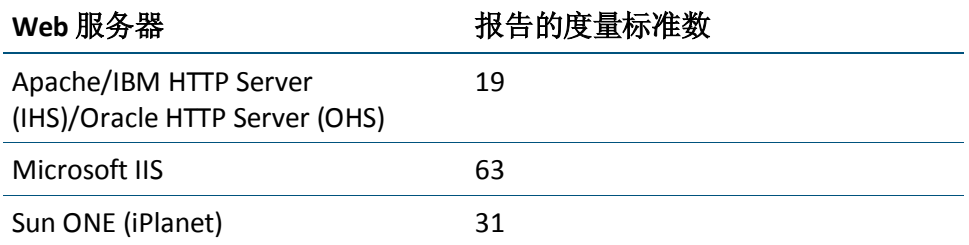

注意: 如果通过 HTTPS 监控 Web 服务器, 则在"信息|模式"节点下还 报告一个 HTTP 监控度量标准。有关详细信息,请参阅所有 Web [服务器](#page-50-0) [的通用度量标准](#page-50-0) (p. 51)。如果监控的是 Apache、IBM HTTP Server 或 Oracle HTTP Server,并且其安装在 UNIX 或 Linux 上,则在"性能|当前 CPU 负载 百分比"节点下还为每个 Web 服务器再报告一个度量标准。有关详细信 息,请参阅 [Apache/IHS/OHS](#page-51-0) 度量标准 (p. 52)。

要计算 CA APM for Web Servers 报告给企业管理器的度量标准的总数,请 使用下面的公式:

metric count =  $19a + 20b + 20c + 21d + 63e + 64f + 31g + 32h$ 

其中

- *a* 是以 HTTP 模式监控的基于 Apache 的 Web 服务器的数目
- b 是以 HTTPS 模式监控的基于 Apache 的 Web 服务器的数目
- c 是以 HTTP 模式监控的基于 Apache 的 Web 服务器的数目
- d 是以 HTTPS 模式监控的基于 Apache 的 Web 服务器的数目
- *e* 是以 HTTP 模式监控的 IIS Web 服务器的数目
- <span id="page-67-0"></span>■ f是以 HTTPS 模式监控的 IIS Web 服务器的数目
- *g* 是以 HTTP 模式监控的 iPlanet (Sun ONE) Web 服务器的数目
- *h* 是以 HTTPS 模式监控的 iPlanet (Sun ONE) Web 服务器的数目

注意:在此公式中,基于 Apache 的 Web 服务器表示安装在基于 Windows 的平台上的 Apache、IBM HTTP Server 或 Oracle HTTP Server。

要为受监控的每个 Web 服务器报告所有度量标准,请在配置企业管理器 和 CA APM for Web Servers 时,在 *apm-events-thresholds-config.xml* 和 *WebServerAgent.profile* 文件中配置以下属性:

- 在位于 <EM\_Home>/config 目录中的 *apm-events-thresholds-config.xml* 文件中,指定以下属性的值:
	- *introscope.enterprisemanager.agent.metrics.limit*
	- *introscope.enterprisemanager.metrics.live.limit*

注意:有关这些属性的详细信息,请参阅《*CA APM* 配置和管理指南》。

■ 在 CA APM for Web Servers 随附的 *WebServerAgent.profile* 文件中,指 定以下属性的值:

*introscope.agent.metricClamp*

注意:有关此属性的详细信息,请参阅《*CA APM Java* 代理实施指南》。

重要信息!这些属性的值必须指定为整数,并且必须大于公式中 *metric count* 的值。

## 堆大小调整

默认情况下, CA APM for Web Servers 的最大 Java 堆大小指定为 512 MB。 如果相对于配置为由 CA APM for Web Servers 监控的 Web 服务器的数 目,此大小不足,则调整 Java 堆大小。

#### 调整 **Java** 堆大小:

1. 如果 CA APM for Web Servers 安装在 Windows 上,则打开

*.\jsw-3.2.3\conf\wrapper.conf* 文件并编辑以下属性:

- a. 要设置最小堆大小,取消注释属性 wrapper.java.initmemory=3 并指定最大堆大小的所需值(MB),而不是 3。
- b. 要更改最大堆大小,编辑属性 wrapper.java.maxmemory=512 并指定最大堆大小的所需值(MB), 而不是 512。
- 2. 如果 CA APM for Web Servers 安装在 UNIX 或 Linux 上,则打开 *WebServerMonitor.sh* 并编辑以下属性:
	- a. 要更改最大堆大小,找到包含以下内容的行  $-xmx512m$ 
		- 并指定最大堆大小的所需值(MB), 而不是 512。
	- b. 要更改最小堆大小,将以下参数添加到同一行:  $-xms(mb)m$

其中,*(mb)* 是指以 MB 为单位的所需最小堆大小。

例如,默认 *WebServerMonitor.sh* 包含以下行:

nohup java -cp ./lib/WebServerAgent.jar:./lib/PPWebServers.jar:./lib/commons-log ging-1.1.jar:./lib/commons-codec-1.3.jar:./lib/jline-0.9.9.jar -Xmx512m

-Dcom.wily.introscope.agentProfile=./config/webServerAgent.profile com.wily.webservermonitor.Main > /dev/null 2>&1 &

要将最小和最大 Java 堆大小分别更改为 10 MB 和 256 MB, 请按 如下方式编辑行:

nohup java

-cp ./lib/WebServerAgent.jar:./lib/PPWebServers.jar:./lib/commons-log ging-1.1.jar:./lib/commons-codec-1.3.jar:./lib/jline-0.9.9.jar – Xms10m -Xmx256m

-Dcom.wily.introscope.agentProfile=./config/webServerAgent.profile com.wily.webservermonitor.Main > /dev/null 2>&1 &

3. 更改 *WSPPService.conf* 或 *WebServerMonitor.sh* 文件后,保存文件并重 新启动 CA APM for Web Servers。

# <span id="page-70-0"></span>附录 D: 常见问题

本附录包含关于 CA APM for Web Servers 的常见问题。

此部分包含以下主题:

升级 [CA APM for Web Servers](#page-70-0) (p. 71) 监控 Web [服务器](#page-70-0) (p. 71) 发现 Web [服务器](#page-73-0) (p. 74) 改进的 Web [服务器支持](#page-74-0) (p. 75) [AgentConfigTool](#page-75-0) 实用工具 (p. 76) [常规](#page-76-0) (p. 77)

## 升级 CA APM for Web Servers

**Q.** 为何我不能直接使用 **UpdateMonitorConfigFile** 实用工具更新旧版本 的 **WebServerConfig.xml** 文件?

A. *WebServerConfig.xml* 文件包含有关属性的注释和说明。要保留注释, 请将 Web 服务器定义从旧文件复制到新文件, 然后将其更新。

### **Q.** 我能否使用 **UpdateMonitorConfigFile** 实用工具升级 **DiscoveryConfig.xml**?

A. 不可以。*UpdateMonitorConfigFile* 实用工具只能用于升级 *WebServerConfig.xml* 文件。*DiscoveryConfig.xml* 文件包含的内容相对较 少,因此可以手工进行升级。

## 监控 Web 服务器

## **Q.** 对于监控基于标准基本类型的 **Sun ONE**、**Apache** 和 **Microsoft IIS** 的新 **Web** 服务器并获取其性能度量标准,需要满足哪些要求?

A. 对于基于 Apache 的 Web 服务器,必须提供 *mod\_status* 模块。Sun ONE 服务器必须具有 service-dump 功能, 而 IIS Web 服务器主机上必须提供 WMI 类。

## **Q.** 我试图监控已配置为通过 **HTTPS** 进行通信的 **Web** 服务器。我已将 **WebServerConfig.xml** 中的 **ServerURL** 属性修改为 **https** 而非 **http**。但是, 我看不到受监控的服务器。问题出在哪里呢?

A. 当通过 HTTPS 监控 Web 服务器时, CA APM for Web Servers 默认处于 非许可模式。此外, 它默认使用 SSL v3.0 协议, 除非另行指定。要在非 许可模式下监控 Web 服务器, 请将 Web 服务器证书导入到 truststore 文 件,并将该文件输入到 CA APM for Web Servers。如果不想提供 Web 服务 器证书,则可以通过将 *WebServerConfig.xml* 中的 *Mode* 属性设置为 *Permissive* 来选择许可模式。

## **Q.** 我已在 **WebServerConfig.xml** 文件中使用非许可模式定义了一些 **Web**  服务器。但是,这些 **Web** 服务器均未受监控。问题出在哪里呢?

A. 请确保您已将所有 Web 服务器证书导入到 truststore 文件中。将该 truststore 文件输入到 CA APM for Web Servers。使用 *AgentConfigTool* 实 用工具设置 truststore 设置。

## **Q.** 我已部署 **CA APM for Web Servers** 并将其配置为监控 **Web** 服务器。 "可用性"度量标准在调查器树中将状态显示为零,即使 **Web** 服务器正 在运行也是如此。问题出在哪里呢?

A. 此情况表示 CA APM for Web Servers 无法与 Web 服务器建立连接。请 确保未阻止用于运行 Web 服务器的端口。此外, 当通过 HTTPS 进行监控 时,将 Web 服务器配置为通过 SSL v3.0 或 TLS v1.0 协议进行通信。

#### **Q. CA APM for Web Servers** 是否支持所有格式的公钥证书?

A. 否, CA APM for Web Servers 仅支持 X.509 公钥基础构架证书格式。

#### **Q.** 我如何知道 **IIS Web** 服务器主机上是否有 **WMI** 类?

A. 将 IIS 文件复制到 Web 服务器主机并将其解压缩。手工修改 *VBScript.bat*,以便提供 *PublishIISStats.vbs* 和统计信息页面的有效位置。 打开命令提示符,并导航到解压缩 IIS 存档的目录。从命令提示符运行 *VBScript.bat*。如果批处理文件退出,并显示类似于 *<Location of PublishIISStats.vbs>(51, 2) (null): 0x80041010* 的错误,则说明主机上没有 WMI 类, 并且不提供该服务器的性能度量标准。
**Q.** 我有一台新的 **Web** 服务器,目前除了 **CA APM for Web Servers** 代理, 任何用户都不能对其进行访问。我已启用性能度量标准,对于诸如"每 个时间间隔的请求数"或"未找到错误数"等度量标准,我看到一些常 数值。此行为是否正常?

A. 是的, 这是正常行为。要获取 Web 服务器的性能度量标准, 我们需要 以定义的频率与服务器建立连接。这样就会导致其中一些度量标准带有 值。

#### **Q.** 我能否指定要监控的 **Web** 服务器度量标准?

A. 不能, 您无法执行此操作。我们仅报告某些有用的度量标准, 而没有 明确指定度量标准名称的灵活性。

#### **Q.** 我的 **IIS Web** 服务器已打开 **Windows** 集成身份验证。**CA APM for Web Servers** 能否监控此服务器?

A. 不能, CA APM for Web Servers 无法监控已通过身份验证的 Web 服务 器。CA APM for Web Servers 不提供用于指定用户名和密码以连接到 Web 服务器的选项。要监控这些 Web 服务器,可以选择性地允许 CA APM for Web Servers 匿名访问统计信息页面。右键单击 IISPERFSTATS 虚拟目录, 并转至"属性">"目录安全性"。然后转至"身份验证和访问控制", 并编辑配置以允许匿名访问。您还可以转至"IP 地址和域名限制", 并将 服务器配置为仅允许客户端 IP 访问此页面。客户端 IP 是安装了 CA APM for Web Servers 的主机的 IP。

#### **Q.** 我的 **IIS Web** 服务器正在使用 **PCT 1.0** 协议运行。我试图使用 **CA APM for Web Servers** 对其进行监控,但它显示可用性为零。问题出在哪里呢?

A. CA APM for Web Servers 仅支持 SSL v3.0 和 TLS v1.0 协议。您无法监控 使用 PCT 1.0 或 SSL v2.0 协议运行的 IIS Web 服务器。

#### **Q. CA APM for Web Servers** 能否通过代理服务器监控 **Web** 服务器?

A. 否。

#### **Q.** 在 **WebServerConfig.xml** 中更改 **Web** 服务器的协议后,是否必须重新 启动 **CA APM for Web Servers**?

A. 否。*Protocol*、*Mode*、*DisplayName*、*Server-URL* 和 *RefreshFrequencyInSeconds* 属性均是动态的。它们不需要重新启动 CA APM for Web Servers。CA APM for Web Servers 会在下一个监控周期中选 择这些值。每分钟运行一个监控周期。

### Q. 我在调查器的"信息"节点下看到名为"模式"的度量标准。此度量 标准表示什么?

A. "模式"度量标准仅对通过 HTTPS 运行的 Web 服务器可见。此度量标 准告诉我们 CA APM for Web Servers 监控特定 Web 服务器所用的模式。 "模式"度量标准的可能值包括"许可"和"非许可"。"许可"模式 不需要任何 Web 服务器证书, 而"非许可"模式需要。

### **Q.** 使用 CA APM for Web Servers v1.x 时,我在调查器树的"版本"节点 下看到 Apache Web 服务器。但在本版本中,我在"Apache"节点下看 到该服务器。这是否是预期行为?

A. 是。使用本版本时,您在受监控的 Web 服务器的父级名称下看到这些 服务器。例如,IBM HTTP Server、Oracle HTTP Server 和 Apache Web 服务 器位于"Apache Web 服务器"节点下,因为它们是从 Apache 派生而来 的。同样,所有版本的 IIS Web 服务器都位于"Microsoft-IIS Web 服务器" 下,而 Sun ONE Web 服务器都位于"Sun ONE Web 服务器"节点下。

### **Q.** 我已在 **WebServerConfig.xml** 中指定了 **RefreshFrequencyInSeconds** 属 性,但未指定其值。为何我看到解析错误"解析配置文件时出错。将在 **1**  分钟后重试。"?

A. 如果已在 *WebServerConfig.xml* 中将 *RefreshFrequencyInSeconds* 指定为 不带值的 *RefreshFrequencyInSeconds=*,则会发生此解析错误。指定该属 性的值, 或从文件中删除该属性。如果不包括该属性, 则将对 *RefreshFrequencyInSeconds* 使用默认值 15 秒。

# 发现 Web 服务器

### **Q.** 发现对 **IPv6** 子网是否有效?

A. 是的,有效。子网中要扫描的主机数越大,完成发现所需的时间就越 多。我们建议使用一个要扫描的主机数比单个 IPv6 子网少得多的 IPv6 地 址范围。

#### **Q.** 我能否在 **DiscoveryConfig.xml** 中增加 **<Concurrency>** 属性的值?

A. 是的,可以。此并发定义每个配置的子网的线程数。增加该值,会增 加为此进程运行的线程总数,从而占用更多 CPU 周期。请不要更改此属 性的默认值。

### **Q.** 我有一个子网,其中一些 **Web** 服务器是通过 **HTTP** 配置的,另一些是 通过 **HTTPS** 配置的。我想发现这两种 **Web** 服务器。我如何在 **DiscoveryConfig.xml** 中指定此行为?

A. 提供子网详细信息, 例如范围, 以及不同的 Web 服务器侦听 HTTP 和 HTTPS 连接所用的端口。确定 HTTP 和 HTTPS 端口并将其隔离。可以直接 指定 HTTP 端口。对于 HTTPS 端口,请指定 *Protocol* 属性。然后,CA APM for Web Servers 便知道这些端口正在侦听 HTTPS 连接。此外, Protocol 属 性值指定 CA APM for Web Servers 试图与 Web 服务器建立连接所用的协 议(SSL 或 TLS)。请参阅示例。由于指定了 Protocol 属性, 端口 80 上的 发现通过 HTTP 协议进行, 端口 443 上的发现通过 HTTPS 进行。

// HTTP Port

<Port Number="80" Type="TCP" >

<FingerPrintMatcher>Apache</FingerPrintMatcher>

<FingerPrintMatcher>Apache:IBM\_HTTP\_SERVER</FingerPrintMatcher>

<FingerPrintMatcher>Apache:Oracle-HTTP-Server

</FingerPrintMatcher>

<FingerPrintMatcher>Microsoft-IIS</FingerPrintMatcher>

- <FingerPrintMatcher>Sun-ONE</FingerPrintMatcher>
- <FingerPrintMatcher>Sun-ONE:Netscape-Enterprise

</FingerPrintMatcher>

</Port>

// HTTPS Port

<Port Number="443" Type="TCP" Protocol="SSL" Mode="Permissive">

<FingerPrintMatcher>Apache</FingerPrintMatcher>

<FingerPrintMatcher>Apache:IBM\_HTTP\_SERVER</FingerPrintMatcher>

<FingerPrintMatcher>Apache:Oracle-HTTP-Server

</FingerPrintMatcher>

<FingerPrintMatcher>Microsoft-IIS</FingerPrintMatcher>

<FingerPrintMatcher>Sun-ONE</FingerPrintMatcher>

<FingerPrintMatcher>Sun-ONE:Netscape-Enterprise

</FingerPrintMatcher>

</Port>

# 改进的 Web 服务器支持

### Q. 对于基于 Apache 的新 Web 服务器,我是否必须包括基础类型和变体 类型?

A. 是的,必须包括。Web 服务器是基于基础类型(例如 Apache、Sun ONE 或 IIS)和变体类型被发现的。例如, 如果您查看 DiscoveryConfig.xml, IBM HTTP Server 显示为 Apache:IBM\_HTTP\_SERVER。其中,Apache 是基础类 型, IBM\_HTTP\_SERVER 是变体类型。

## **Q.** 如果我提供正确的变体类型,而基础类型名称错误,会发生什么情 况?

A. 您可以发现 Web 服务器, 但将无法获取性能度量标准。此外, 您可以 停止在 Introscope 调查器中的不同系列下获取变体节点。请确保变体基 于基础类型,然后再在配置文件中提供该变体。例如,Oracle HTTP Server 基于 Apache 服务器。因此,它将指定为 *Apache:Oracle-HTTP-Server* 而非 *Microsoft-IIS:Oracle-HTTP-Server*。

### **Q.** 我如何找到要监控的基于 **Apache** 的新 **Web** 服务器的变体名称?

A. CA APM for Web Servers 存档包含一个名为 *ServerVersionFinder* 的工 具,可用于杳找 HTTP 或 HTTPS URL 的服务器头。有关详细信息,请参阅 第 45 页的 "查找给定 HTTP 或 HTTPS 服务器的服务器头"。

### **Q.** 在配置文件(即 **WebServerConfig.xml** 和 **DiscoveryConfig.xml**)中指定 所有属性**/**标记的值时,是否存在任何限制?

A. 是。不能直接将 XML 特殊字符 (如 "、'、<、> 和 &) 用作 *WebServerConfig.xml* 和 *DiscoveryConfig.xml* 配置文件中的值或输入。而应 使用 XML 等效字符, 如 "、'、<、&gt; 和 &amp;。例如, 对 于值为"perf&data"的 *MetricsURL* 属性,在 *WebServerConfig.xml* 文件中 需要使用"perf&data"指示该属性。

### **Q.** 是否有必要在 **ApacheCustomMetrics.xml** 文件中随自定义度量标准名 称提供乘数或除数?

A. 否。如果未提及,乘数和除数都使用默认值 1。

## AgentConfigTool 实用工具

### **Q.** 我知道 **AgentConfigTool.bat** 会将条目放入 **AgentConfig.properties** 文 件。但是,我是否仍可以手工编辑文件中的 **truststore** 设置?

A. 否。*AgentConfigTool.bat* 以加密格式将 TrustStore 密码存储在 *AgentConfig.properties* 文件中。手工更改它将产生错误密码。

#### **Q.** 我已使用 **AgentConfigTool.bat** 更改 **truststore** 设置,但是 **CA APM for Web Servers** 未采用新值。为何会发生这种情况?

A. 更改 truststore 设置后, 请重新启动 CA APM for Web Servers。

## 常规

### Q. CA APM for Web Servers 是否提供私有 JRE? 如果不提供, 我如何确定 **CA APM for Web Servers** 当前使用的 **JRE** 版本?

A. CA APM for Web Servers 不提供私有 JRE。CA APM for Web Servers 可从 PATH 变量获取 JRE。确保已使[用支持的](#page-12-0) JRE (p. 13) 更新 PATH 环境变量。

### **Q.** 为何在我运行 **AgentConfigTool.bat** 文件时出现错误"无法在 **IA 64** 位 平台上加载 **IA 32** 位 **.dll**"?

A. 如果您已将 CA APM for Web Servers 配置为与 64 位 JRE 一起使用时, 则会出现此错误。如果您使用 32 位 JRE, 64 位平台[上支持](#page-12-0) (p. 13)该产品。

## Q. 我是否可以基于"可用性"度量标准设置报警?

A. 是。可以基于 CA APM for Web Servers 报告的所有度量标准设置报警。

### **Q.** 我是否可以使用 **CA APM for Web Servers** 代理通过 **HTTPS** 与企业管理 器进行通信?

A. 是, CA APM for Web Servers 代理可以通过 HTTP 或 HTTPS, 也可以通过 转发代理服务器连接到企业管理器。您还可以针对代理端度量标准老化 和度量标准限定来对其进行配置。您可以在 WebServerAgent.profile 文件 中找到所有相关属性。

### **Q.** 为何我无法将 **CA APM for Web Servers** 连接到 **Introscope 7.2** 企业管 理器?

A. CA APM for Web Servers 9.5 仅支持 Introscope 9.0 及更高版本,因此它 无法连接到企业管理器的早期版本。可能会出现以下错误:

[IntroscopeAgent.OutgoingConnection] 120000 毫秒后客户端连接尝试超 时…

#### **Q. CA APM for Web Servers** 是否可以帮助我标识 **Web** 服务器上的负载?

A. 是。CA APM for Web Servers 显示板可以帮助您标识负载较重的 Web 服务器。

#### **Q. CA APM for Web Servers** 是否可以在 **IPv6** 环境中工作?

A. 代理上的 IPv6 支持取决于代理正在运行的环境(JVM、操作系统、硬 件堆栈、Web 服务器)中的 IPv6 支持。

#### **Q.** 如何启用 **CA APM for Web Servers** 的日志记录功能?

A. 要启用 VERBOSE 模式日志记录, 请修改 WebServerAgent.profile 文件, 如下所示:

log4j.logger.IntroscopeAgent=VERBOSE#com.wily.util.feedback.Log4JSeverityLeve l, console, logfile

log4j.logger.WebServerMonitor=VERBOSE#com.wily.util.feedback.Log4JSeverityLev el, console, logfile

log4j.logger.AutoDiscoveryEngine=VERBOSE#com.wily.util.feedback.Log4JSeverity Level, console, logfile

要启用 DEBUG 模式日志记录, 请修改 WebServerAgent.profile 文件, 如下 所示:

log4j.logger.IntroscopeAgent=DEBUG, console, logfile log4j.logger.WebServerMonitor=DEBUG, console, logfile

log4j.logger.AutoDiscoveryEngine=DEBUG, console, logfile

要获得帮助, 请通过 [http://ca.com/worldwide](http://www.ca.com/worldwide) 与技术支持联系。

<span id="page-78-0"></span>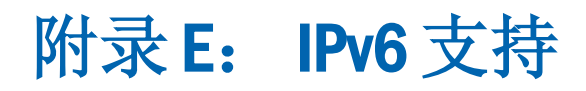

CA APM for Web Servers 已通过 IPv6 认证。

此部分包含以下主题:

连接到 IPv6 [上的企业管理器](#page-78-0) (p. 79)

# 连接到 IPv6 上的企业管理器

要在纯 IPv6 Java 环境的调查器中显示 IPv6 IP 地址, 请配置代理 *java.net.preferIPv6Addresses* 属性。

#### 配置代理 **java.net.preferIPv6Addresses** 属性:

- 在 **Windows** 上:更新 *<PPWebServersHome>/jsw-3.2.3/conf* 目录中的 *wrapper.conf* 文件的"Java 其他参数"部分中的 *java.net.preferIPv6Addresses* 属性,如下所示: wrapper.java.additional.1= -Dcom.wily.introscope.agentProfile=../../config/WebServerAgent.profile -Djava.net.preferIPv6Addresses=true
- 在 **UNIX** 上:更新位于 *<PPWebServersHome>\WebServerMonitor.sh* shell 脚本中的 startWSAgent 函数中的 *java.net.preferIPv6Addresses* 属 性,如下所示:

nohup java

-cp ./lib/WebServerAgent.jar:./lib/PPWebServers.jar:./lib/commons-logging -1.1.jar:./lib/commons-codec-1.3.jar:./lib/jline-0.9.9.jar -Xmx512m -Djava.net.preferIPv6Addresses=true -Dcom.wily.introscope.agentProfile=./config/WebServerAgent.profile com.wily.webservermonitor.Main > /dev/null 2>&1 &

注意:在您设置 *-Djava.net.preferIPv6Addresses=true* 时,调查器会在"*\** 超级域\*|<代理名称>|*Web* 服务器|*Web* 服务器 *(\**超级域\*)|主机|*IP* 地  $\#$ "下显示完整的 IPv6 IP 地址。但是,如果在运行代理的主机的主机文 件中未提及 IPv6 地址, 则调查器将显示 0:0:0:0:0:0:0:1。